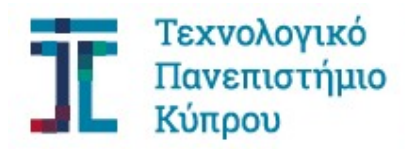

Σχολή Μηχανικής και Τεχνολογίας

Πτυχιακή εργασία

# Ανάλυση και Σχεδιασμός Κατασκευής σε Προεντεταμένο Σκυρόδεμα στο χέρι και σε δυο προγράμματα

Κωνσταντίνος Χαραλάμπους

Λεμεσός, Μάιος 2020

# ΤΕΧΝΟΛΟΓΙΚΟ ΠΑΝΕΠΙΣΤΗΜΙΟ ΚΥΠΡΟΥ ΣΧΟΛΗ ΜΗΧΑΝΙΚΗΣ ΚΑΙ ΤΕΧΝΟΛΟΓΙΑΣ ΤΜΗΜΑ ΠΟΛΙΤΙΚΩΝ ΜΗΧΑΝΙΚΩΝ ΚΑΙ ΜΗΧΑΝΙΚΩΝ ΓΕΩΠΛΗΡΟΦΟΡΙΚΗΣ

Πτυχιακή εργασία

# ΑΝΑΛΥΣΗ ΚΑΙ ΣΧΕΔΙΑΣΜΟΣ ΚΑΤΑΣΚΕΥΗΣ ΣΕ ΠΡΟΕΝΤΕΤΑΜΕΝΟ ΣΚΥΡΟΔΕΜΑ ΣΤΟ ΧΕΡΙ ΚΑΙ ΣΕ ΔΥΟ ΠΡΟΓΡΑΜΜΑΤΑ

του

Κωνσταντίνου Χαραλάμπους

Επιβλέπων Καθηγητής

Δρ. Χρύσης Παπαλεοντίου

Λεμεσός, Μάιος 2020

## Πνευματικά δικαιώματα

Copyright © Κωνσταντίνος Χαραλάμπους, 2020

Με επιφύλαξη παντός δικαιώματος. All rights reserved.

Η έγκριση της πτυχιακής εργασίας από το Τμήμα Πολιτικών Μηχανικών και Μηχανικών Γεωπληροφορικής του Τεχνολογικού Πανεπιστημίου Κύπρου δεν υποδηλώνει απαραιτήτως και αποδοχή των απόψεων του συγγραφέα εκ μέρους του Τμήματος.

Θα ήθελα να ευχαριστήσω ιδιαίτερα τον επιβλέποντα καθηγητή μου, Δρ. Χρύση Παπαλεοντίου, για την ακαδημαϊκή καθοδήγηση και βοήθεια που μου πρόσφερε σ' όλη τη πορεία της πτυχιακής μου διατριβής.

### ΠΕΡΙΛΗΨΗ

Η παρούσα πτυχιακή εργασία έχει σκοπό την μελέτη, την ανάλυση και τον σχεδιασμό μιας πενταόροφης κατασκευής σε προεντεταμένο σκυρόδεμα. Τα μέλη της κατασκευής που σχεδιάστηκαν σε προένταση έχουν αναλυθεί στο χέρι με τρόπο που δείχνει την διαδικασία της κατασκευής από τη δοκό στον πρώτο όροφο μέχρι τον πέμπτο και τελευταίο όροφο. Ακόλουθως ,έγινε η ανάλυση του έργου σε δυο λειτουργικά προγράμματα (ADAPT Builder 2015 και STAAD.Pro) υποβάλλοντας την κατασκευή σε τρεις διαφορετικές φορτίσεις, α) μόνο φορτία προέντασης, β) φορτία προέντασης και φορτία βαρύτητας σκυροδέματος, γ) φορτία προέντασης μετά την απώλεια δύναμης, λειτουργικά και μόνιμα φορτία και φορτία βαρύτητας σκυροδέματος. Τα αποτελέσματα από τα δυο προγράμματα τεθήκαν σε σύγκριση για την εξαγωγή συμπερασμάτων ως προς τις τάσεις των μελών που αναπτύσσονται.

Λέξεις κλειδιά: Προένταση, ανάλυση , τάσεις.

# ABSTRACT

The dissertation aims to study, analyze and design a five-story construction in poststress concrete. The construction members have been analyzed by hand in a way that shows the construction process from the beam from the first floor to the fifth and final floor. Subsequently, the project was analyzed in two operating programs (ADAPT Builder 2015 and STAAD.Pro) using three different load combinations on the construction which are, a) post-stress loads only, b) post-stress loads and concrete gravity loads, c post-stress loads after stress loss , live load, dead load and concrete loads. The results of the two programs were compared to draw conclusions about the stresses that are developing.

Keywords: Post-stress, analyzed, stresses.

# ΠΙΝΑΚΑΣ ΠΕΡΙΕΧΟΜΕΝΩΝ

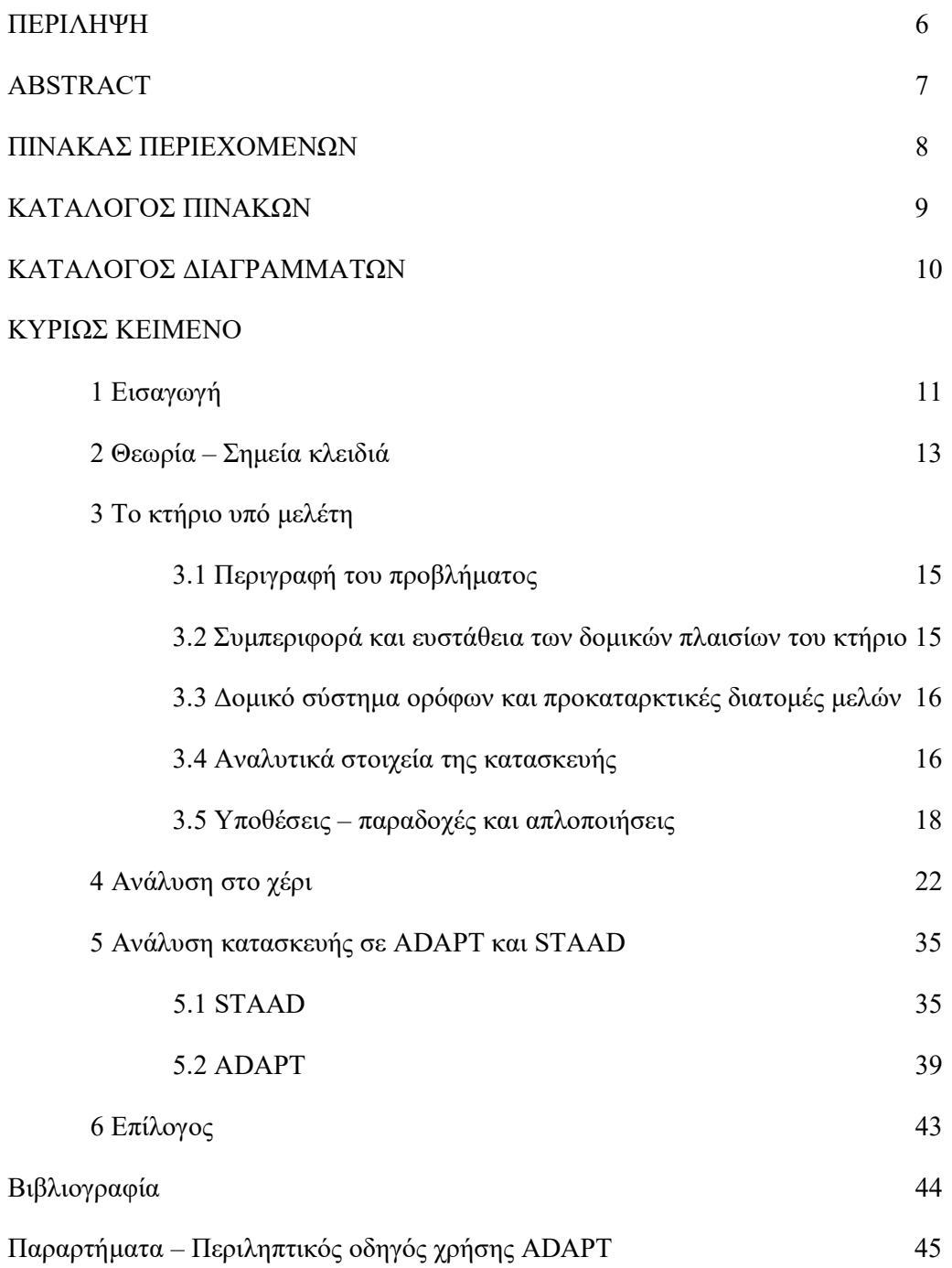

# ΚΑΤΑΛΟΓΟΣ ΠΙΝΑΚΩΝ

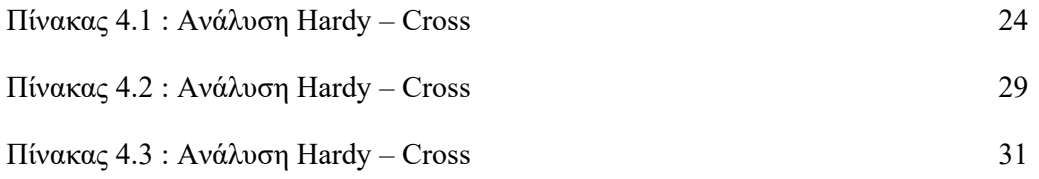

# ΚΑΤΑΛΟΓΟΣ ΔΙΑΓΡΑΜΜΑΤΩΝ

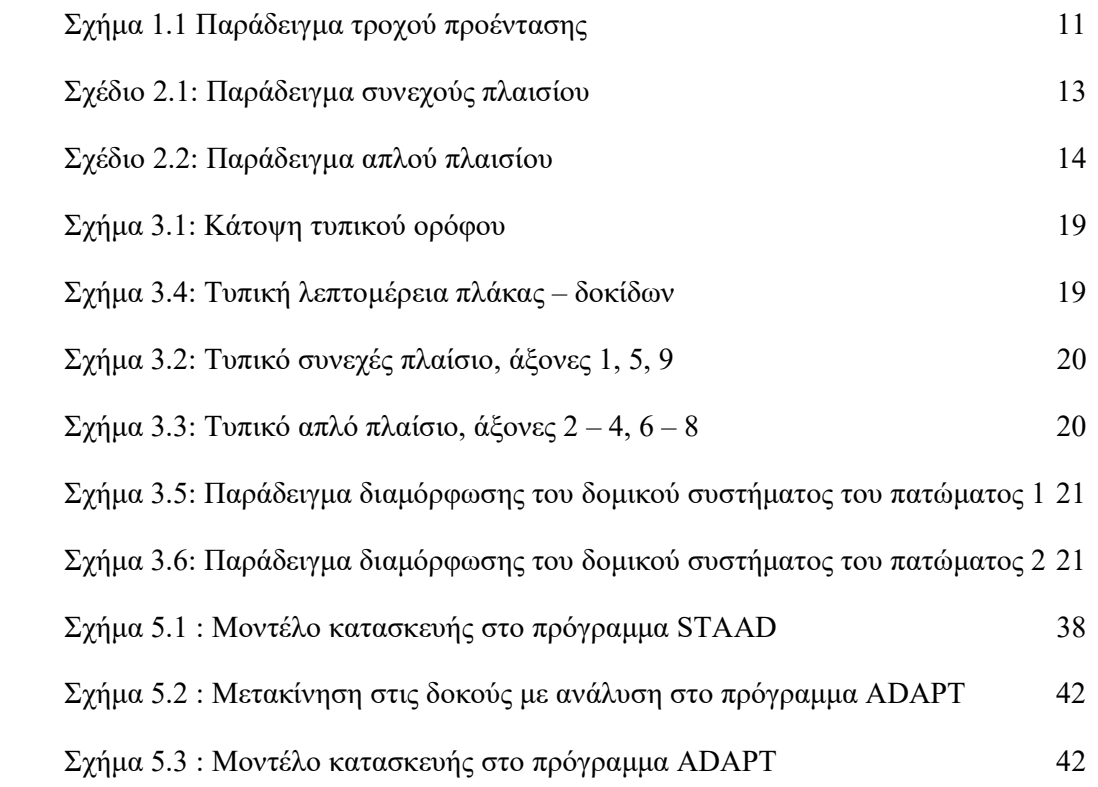

### 1. Εισαγωγή

Η ιδέα της εφαρμογής δυνάμεων για εξουδετέρωση των καταπονήσεων που προκαλούνται από εξωτερικά φορτία έχει χρησιμοποιηθεί για μεγάλο χρονικό διάστημα. Για παράδειγμα, οι ακτίνες ενός τροχού ποδηλάτου (Σχ. 1.1) προεντίνονται για να τους εμποδίσουν να λυγίσουν κάτω από θλιπτικά φορτία που εφαρμόζονται από τον αναβάτη. Παρομοίως, τα καλώδια που χρησιμοποιούνται για να συγκρατούν τους ιστούς είναι προεντεταμένα έτσι ώστε να είναι αποτελεσματικά υπό συμπιεστικές δυνάμεις που προκαλούνται από φορτία ανέμου.

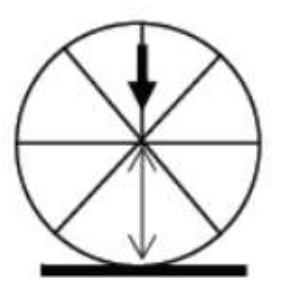

Σχήμα 1.1 Παράδειγμα τροχού προέντασης

Το κτίριο υπό μελέτη είναι ένα ξενοδοχειακό σύστημα από σκυρόδεμα που θα αναγερθεί στο παραλιακό μέτωπο της Λεμεσού. Έχει συνολικό ύψος 5 οροφών , μήκος 64 m και πλάτος 18 m.

Η ιδιαιτερότητα της κατασκευής βρίσκεται στα πλαίσια στην διεύθυνση Βορρά – Νότου μεταξύ των δυο ακριανών, εξαιρουμένου αυτού στην μέση. Τα πλαίσια αυτά μεταφέρουν τις δράσεις των ορόφων 2 μέχρι 5 σε μια δοκό μεταφοράς δράσεων (transfer girder) αφού στο μέσο τους στο ισόγειο δεν υπάρχει συνέχεια στις κολόνες για να παραλάβουν τα φορτία. Ο λόγος αυτού του σχεδιασμού είναι για να δημιουργηθεί χώρος πολλαπλών χρήσεων για εστιατόρια, αίθουσες συνάθροισης και συνεδρίασης.

Η ευστάθεια της κατασκευής έχει βασιστεί στα συνέχη πλαίσια που βρίσκονται στα άκρα και στο μέσο της αφού τα πλαίσια όπου έχουν σχεδιαστεί για το σύστημα μεταφοράς δράσεων είναι απλά με αρθρωτούς συνδέσμους.

Σκοπός της εργασίας είναι η μελέτη της συμπεριφοράς του κτιρίου και του τρόπου που μεταφέρονται τα φορτία βαρύτητας σε συνδυασμό με τις υποθέσεις που γίνονται για τον υπολογισμό των εντατικών μεγεθών που αναπτύσσονται σε τυπικά μέλη και ο σχεδιασμός τους σε προένταση.

# 2. Θεωρία – Σημεία κλειδιά

### Συνεχή πλαίσια

Τα συνεχή πλαίσια αντιστέκονται με άκαμπτες συνδέσεις μεταξύ δοκών και κολόνων. Οι συνδέσεις έχουν σχεδιαστεί για να μεταδίδουν τις προκύπτουσες ροπές και τις διατμητικές δυνάμεις στη στήλη.

Ένα συνεχές πλαίσιο είναι ικανό να αντιστέκεται σε πλευρικά φορτία , χωρίς να βασίζεται σε ένα επιπλέον σύστημα στήριξης για σταθερότητα. Το ίδιο το πλαίσιο αντιστέκεται στις σχεδιαστικές δυνάμεις λόγω κάθετης φόρτωσης και πλευρικών δυνάμεων, όπως φόρτισης ανέμου και έχει επαρκή πλευρική ακαμψία έναντι ταλάντωσης όταν υπόκειται σε αυτά τα οριζόντια φορτία.

Τα πλεονεκτήματα των συνεχών πλαισίων είναι πως οι δοκοί μπορούν να έχουν λιγότερο βάθος από απλώς υποστηριζόμενες δοκούς. Ακόμη οι συνδέσεις αποδίδουν καλύτερα σε καταστάσεις αντιστροφής φορτίου ή σε σεισμούς και η προσθήκη πλεονασμού στη δομή αυξάνει την αντοχή.

Τα μειονεκτήματα στη χρήση τους αφορούν τις εσωτερικές δυνάμεις στις κολώνες όπου αυξάνονται, έτσι και η ανάγκη για να γίνονται μεγαλύτερες ή με περισσότερο οπλισμό. Επιπρόσθετα οι συνδέσεις είναι πιο περίπλοκες και η διαδικασία ανέγερσης είναι πιο περίπλοκη.

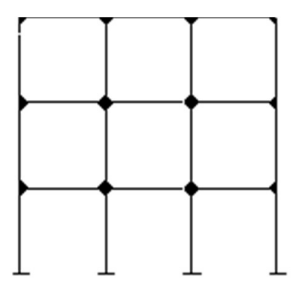

Σχήμα 2.1: Παράδειγμα συνεχούς πλαισίου

# Απλά πλαίσια

Τα απλά πλαίσια έχουν σχεδιαστεί με αρθρωτές συνδέσεις μεταξύ κολόνων και δοκών έτσι δεν μεταφέρουν τις προκύπτουσες ροπές που δημιουργούνται από τα φορτία.

Ένα απλό πλαίσιο χρειάζεται ένα επιπλέον σύστημα στήριξης για σταθερότητα. Σχεδιάζεται για να αντιστέκεται στα κάθετα φορτία όμως όχι στα πλευρικά όπως φορτία ανέμου.

Στα απλά πλαίσια οι κολώνες έχουν μειωμένες εσωτερικές δράσεις , έτσι δεν χρειάζονται μεγάλες διατομές ή περισσότερο οπλισμό. Επιπρόσθετα οι σύνδεσμοι είναι πιο εύκολοι στην κατασκευή τους και έτσι η διαδικασία ανέγερσης είναι πιο σύντομη.

Οι μειωμένες δράσεις που μεταφέρονται στις κολώνες επιβαρύνουν τις δοκούς με αποτέλεσμα να χρειάζονται περισσότερο οπλισμό ή μεγαλύτερες διατομές. Ακόμη η απλότητα στους συνδέσμους δεν επιτρέπει την καλή απόδοση σε φορτία σεισμού με αποτέλεσμα να πρέπει να στηρίζονται σε άλλα δομικά στοιχεία.

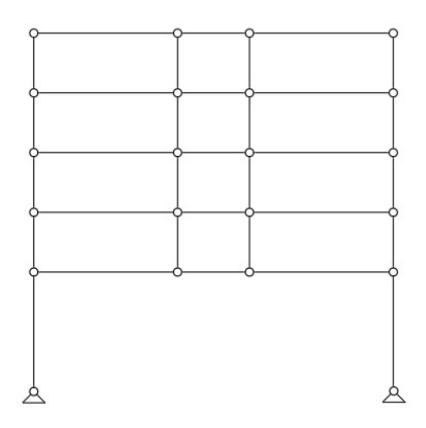

Σχήμα 2.2: Παράδειγμα απλού πλαισίου

# Πλάτος επιρροής

Για της δευτερεύουσες δοκούς , το πλάτος επιρροής είναι η σταθερή απόσταση μεταξύ τους.

Για τις κυρίες δοκούς , το πλάτος επιρροής είναι το μέσο άνοιγμα των δευτερευουσών δοκών στις δυο πλευρές τους ανάλογα.

### Οριακή κατάσταση λειτουργικότητας

Ο σχεδιασμός σε αυτή την κατάσταση περιλαμβάνει εκείνες τις καταστάσεις σχεδιασμού που αν δεν ικανοποιηθούν θα επηρεάσουν τη λειτουργικότητα της κατασκευής ή θα περιορίσουν την ομαλή χρήση της. Θα προκαλέσουν αισθητικά προβλήματα ή προβλήματα με την άνεση των χρηστών, συνήθως λόγο μεγάλων παραμορφώσεων, ταλαντώσεων ή ρηγματώσεων.

#### 3. Το κτίριο υπό μελέτη

#### 3.1 Περιγραφή του προβλήματος

Το δομικό σύστημα (structural system) του κτιρίου αποτελείται από εννέα ορθογωνικά επίπεδα πλαίσια (rectangular plane frames) στη διεύθυνση Ανατολής – Δύσης με αντίστοιχη αρίθμηση από το 1 ως το 9 και τέσσερα πλαίσια στη διεύθυνση Βορρά – Νότου με αρίθμηση αξόνων από Α ως D. Τα πλαίσια Α – D τοποθετούνται σε απόσταση 8 m από κέντρο σε κέντρο ( center to center) και έχουν τρία ανοίγματα μήκους 7.2 m, 3.6 m και 7.2m, αντίστοιχα. Η κάτοψη του τυπικού ορόφου (χωρίς να δείχνονται οι κολόνες) φαίνεται στο Σχήμα 1. Για να δημιουργηθεί ανοικτός χώρος πολλαπλών χρήσεων στο ισόγειο του κτιρίου για εστιατόρια και αίθουσες συνάθροισης και συνεδριάσεων μεταξύ των αξόνων 1 ως 5 και 5 ως 9 έχει αποφασιστεί οι εσωτερικές κολόνες στους άξονες Β και C στα πλαίσια κατά μήκος των αξόνων 2, 3, 4 και 6, 7, 8 να διακοπούν στο επίπεδο του πρώτου ορόφου και τα φορτία στο επίπεδο αυτό να μεταφέρονται με ένα σύστημα μεταφοράς δράσεων ( transfer girder system). Οι κολόνες των πλαισίων κατά μήκος των αξόνων 1, 5 και 9 συνεχίζουν σε όλο το ύψος του κτηρίου. Το ύψος του πρώτου ορόφου είναι 6,0 m και των υπολοίπων ορόφων 3 m. Tα δυο τυπικά πλαίσια όπως διαμορφώνονται στη διεύθυνση Ανατολής – Δύσης φαίνονται στο Σχήμα 2 (άξονες 1, 5 και 8) και στο Σχήμα 3(άξονες 2, 3, 4 και 6, 7, 8).

#### 3.2 Συμπεριφορά και ευστάθεια των δομικών πλαισίων του κτιρίου

Στον τελικό σχεδιασμό τα πλαίσια στους άξονες 1, 5 και 9 θα μοντελλοποιηθούν, αναλυθούν και σχεδιαστούν σαν συνεχή πλαισιακά συστήματα (continuous framing system) με άκαμπτους συνδέσμους ( rigid connections) μεταξύ των δοκών και κολόνων και στη βάση του κτιρίου. Τα πλαίσια στους άξονες από 2 ως 4 και 6 ως 8 θα μοντελλοποιηθούν, αναλυθούν και σχεδιαστούν σαν απλά πλαίσια (simple framing system) με αρθρωτούς συνδέσμους (pinned connections) μεταξύ των δοκών και κολόνων και στη θεμελίωση του κτιρίου. Τα οριζόντια στοιχεία των απλών πλαισίων θα σχεδιαστούν σε προένταση. Η πλευρική ευστάθεια (lateral stability) των απλών πλαισίων και του κτιρίου σαν σύνολο βασίζεται στην ευστάθεια των συνέχων πλαισίων μέσω του διαφράγματος των πλακών των ορόφων.

#### 3.3 Δομικό σύστημα ορόφων και προκαταρκτικές διατομές μελών

Το δομικό σύστημα των ορόφων αποτελείται από δοκίδες (joists) και πλάκα από σκυρόδεμα (Σχήμα 4) και κατασκευάζεται με το σύστημα των μεταλλικών πλαισίων – δοκίδων (pan – joist system). Τα μεταλλικά πλαίσια χρησιμοποιούνται για τη διαμόρφωση του δομικού συστήματος του πατώματος, όπως φαίνεται στα Σχήματα 5 και 6 και για στήριξη συστήματος του φρέσκου σκυροδέματος και αφαιρούνται για επαναχρησιμοποίηση μετά τη σκλήρυνση και την εφαρμογή της προέντασης. Οι δοκίδες διαμορφώνονται με ελαφριά κλίση στις παρειές για εύκολη αφαίρεση των μεταλλικών πλαισίων, και έχουν πλάτος 0,25 m και συνολικό βάθος 0,25 m. Τοποθετούνται εγκάρσια στα πλαίσια 1 ως 9 ανά 1,2 m ( διεύθυνση Βορά – Νότου) για να στηρίξουν την πλάκα από σκυρόδεμα πάχους 0,125 m. Για απλοποίηση, οι δοκίδες και οι διατομές των κολόνων δεν δείχνονται στο Σχήμα 1.

Οι διατομές των κολόνων των απλών πλαισίων είναι 0,40 x 0,40 m και των συνέχων πλαισίων 0,60 x 0,60 m. Η δοκός μεταφοράς δράσεων (transfer girder) στον πρώτο όροφο των απλών πλαισίων είναι διατομής 1,2 x 1.2 m, ενώ οι δοκοί των υπόλοιπων ορόφων έχουν διατομή 0,80 x 0.25 m. Οι δοκοί των συνέχων πλαισίων έχουν διατομή 0.80 x 0.80 m.

### 3.4 Αναλυτικά στοιχεία της κατασκευής

#### Φορτία βαρύτητας

Το κτίριο μεταφέρει το ίδιο βάρος των μελών και τα ακόλουθα επιπρόσθετα χαρακτηριστικά μόνιμα φορτία βαρύτητας στους ορόφους:

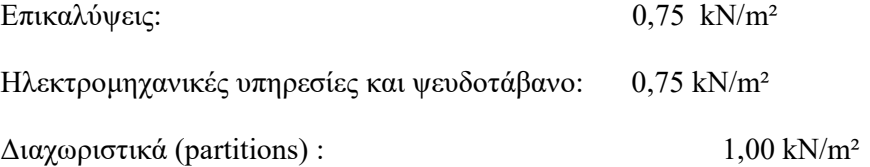

Το επιπρόσθετο επιβαλλόμενο χαρακτηριστικό φορτίο χρήσης στη λειτουργία στους ορόφους και στην οροφή είναι 1,5 kN/m².

Το επιπρόσθετο κατασκευαστικό φορτίο (construction load) κατά τη διάρκεια της αγκύρωσης είναι 2,5 kN/m².

Σκυρόδεμα

Κατηγορία: C35/45

Χαρακτηριστική θλιπτική αντοχή fck:

- Κατά τη μεταβίβαση της προέντασης (at transfer):  $f_{ck} = 24 \text{ kN/m}^2 (4 \text{ n} \mu \epsilon \rho \epsilon \zeta)$ 

- Κατά τη λειτουργία (at service):  $f_{ck} = 35 \text{ kN/m}^2 (28 \text{ n} \mu \epsilon \rho \epsilon \zeta)$ 

Χαρακτηριστική εφελκυστική αντοχή, fctm :

fctm =  $0.3$  fck  $^{2/3}$ 

Επιτρεπόμενες τάσεις:

 $Θλ$ ίψη:  $\sigma$ c = 0.6 fck (4 ημέρες = 14,4) (28 ημέρες = 21)

 $E$ φελκυσμός: σt = fctm (4 ημέρες = 2,5) (28 ημέρες = 3,21)

Ελάχιστη κάλυψη τένοντα (από Κέντρο Βάρους τένοντα):

Πλάκας: 25 mm

Δοκίδες: 40 mm

Δοκοί απλών πλαισίων (όροφοι 2 – 5): 40 mm

Δοκός μεταφοράς δράσεων (πρώτος όροφος): 40 mm

Χάλυβας προέντασης

Τένοντες 7 συρμάτων (7 – wire strand, stress relieved)

Διάμετρος τένοντα: d = 15.2 mm

Εμβαδόν τένοντα: A = 140 mm²

Χαρακτηριστική εφελκυστική αντοχή,  $f_{ptk} = 1860$  N/mm<sup>2</sup>

Συνολικές απώλειες προέντασης στη λειτουργία (long – term loss of prestress): Έχουν υπολογιστεί 20%.

Οι αρχικές απώλειες προέντασης ( short – term loss of prestress) κατά την αγκύρωση θεωρούνται μηδενικές.

#### 3.5 Υποθέσεις – παραδοχές και απλοποιήσεις

Για το συγκεκριμένο κτίριο οι πλάκες, οι δοκίδες και οι δοκοί των απλών πλαισίων έχουν σχεδιαστεί για τις κρίσιμες φορτίσεις.

Έχει θεωρηθεί ότι τα μεταβλητά φορτία εφαρμόζονται ταυτόχρονα σε όλο το εμβαδόν των ορόφων και επομένως δεν απαιτείται η μετακίνηση τους (pattern loading) για τον υπολογισμό των μέγιστων πιθανών εντατικών μεγεθών (υπερβάλλουσα δυνάμεων – force envelope).

Τα φορτία των διαχωριστικών θεωρήθηκαν μόνιμα.

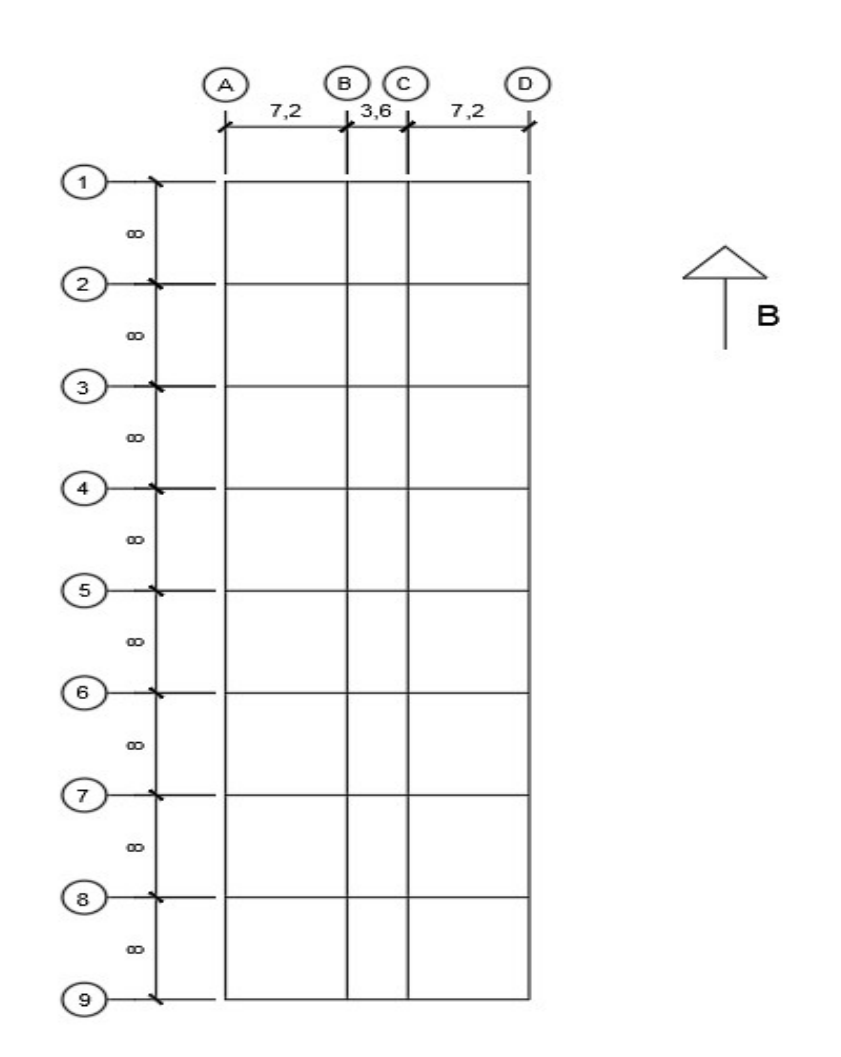

Σχήμα 3.1: Κάτοψη τυπικού ορόφου

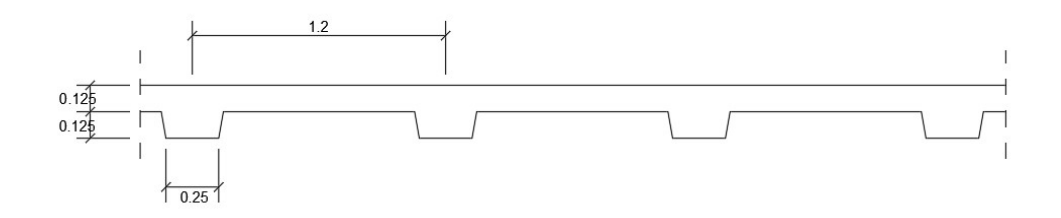

Σχημα 3.4: Τυπική λεπτομέρεια πλάκας – δοκίδων

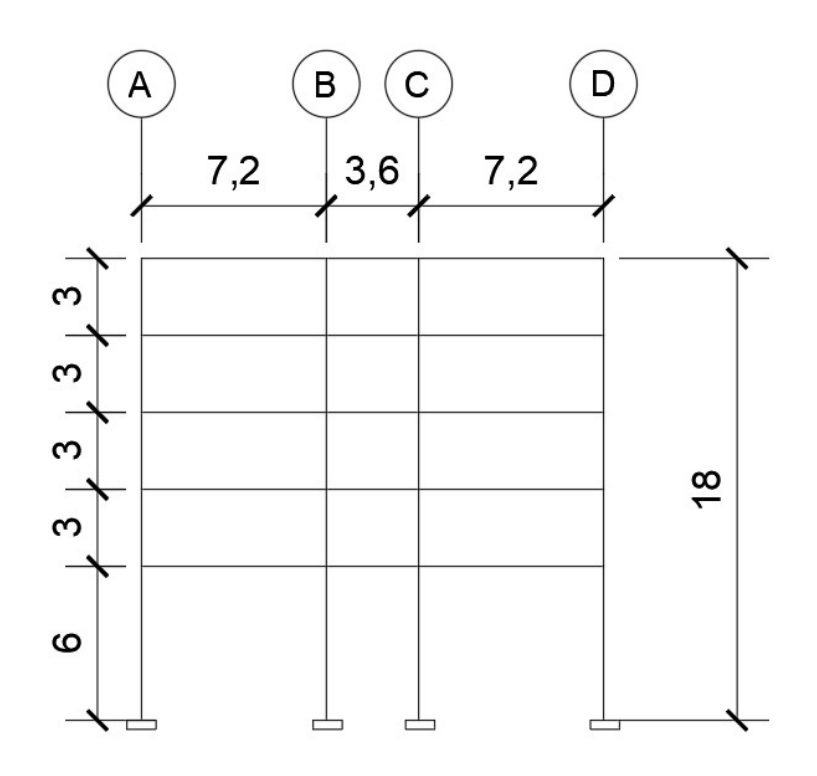

Σχήμα 3.2: Τυπικό συνεχές πλαίσιο, άξονες 1, 5, 9

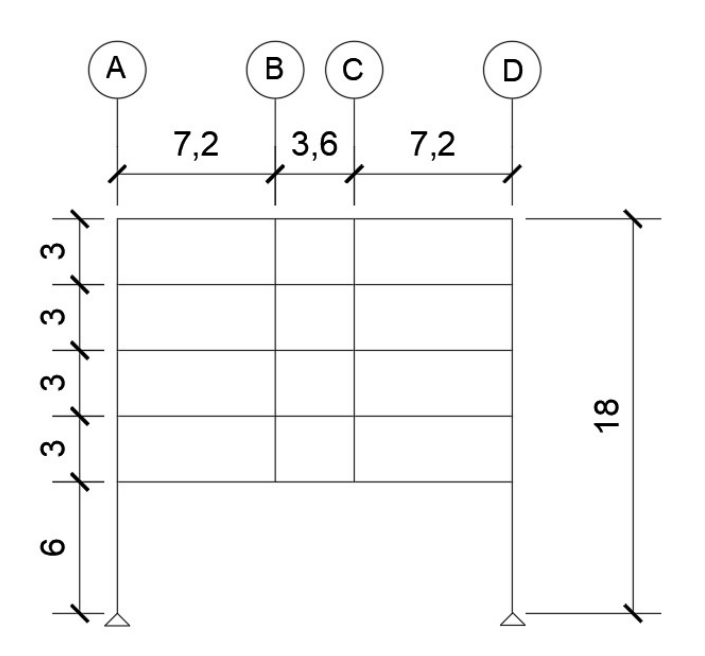

Σχήμα 3.3: Τυπικό απλό πλαίσιο, άξονες 2 – 4, 6 – 8

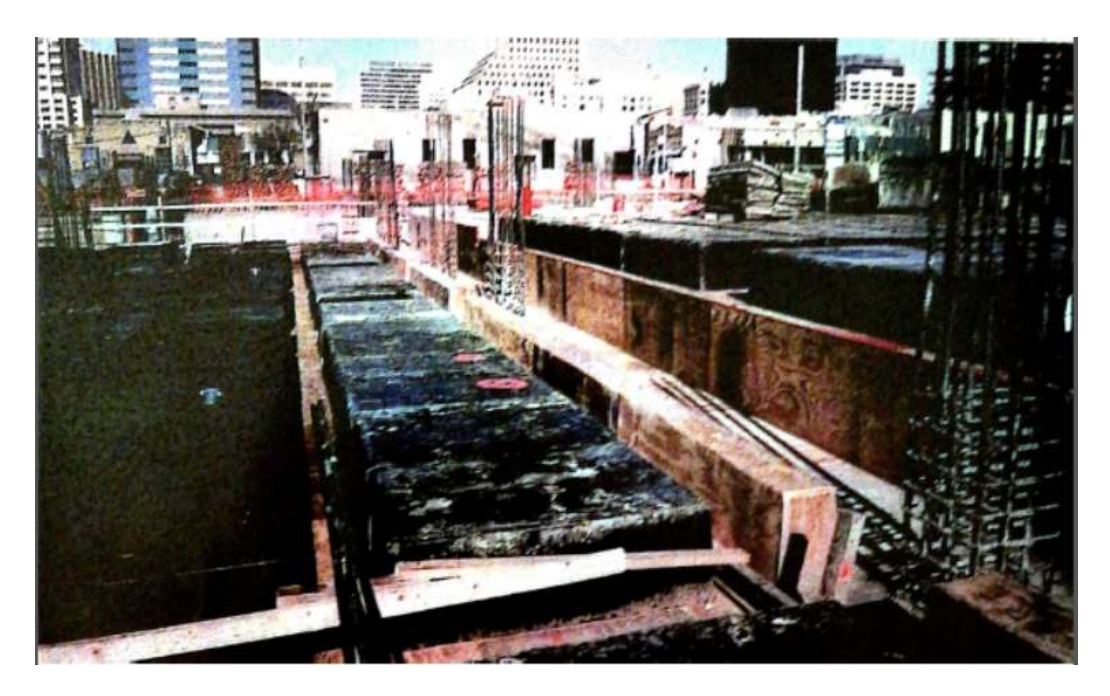

Σχημα 3.5: Παράδειγμα διαμόρφωσης του δομικού συστήματος του πατώματος 1

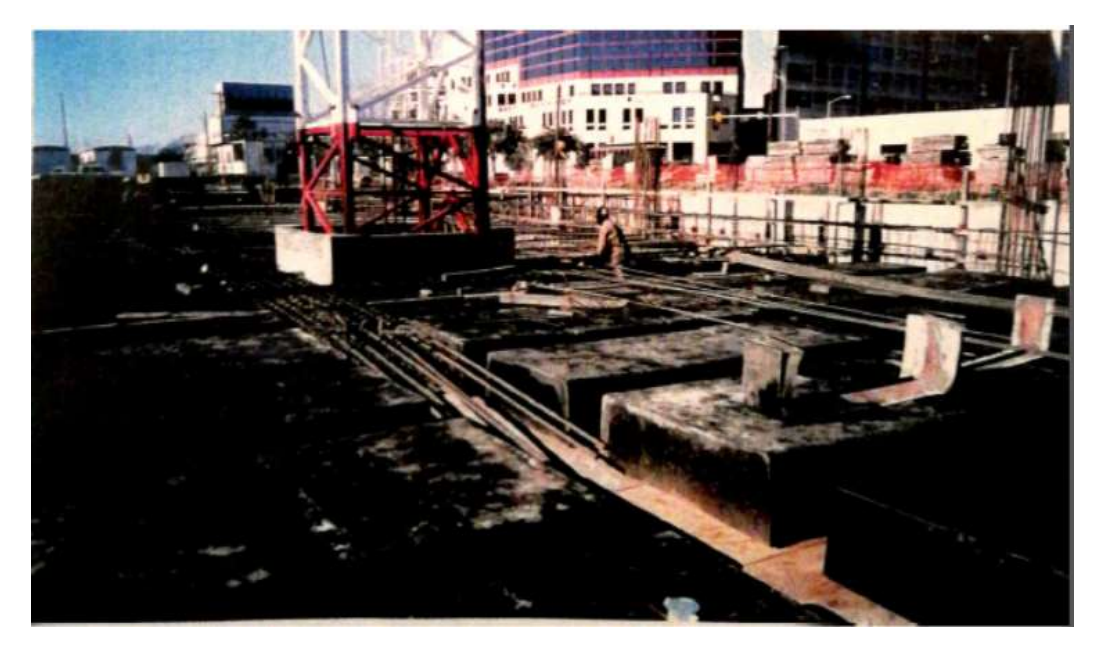

Σχημα 3.6: Παράδειγμα διαμόρφωσης του δομικού συστήματος του πατώματος 2

# 4. Ανάλυση στο χέρι

Δοκός μεταφοράς δράσεων 1<sup>ου</sup> ορόφου

Βάρος σκυροδέματος = 24,5 KN/m³

Διατομή δοκού 1.2 x 2.2 m

 $A = 2.64 \times 10^6$  mm<sup>2</sup>

 $I = 1.0648 \times 10^{12}$  mm<sup>4</sup>

Wb = 2.64 m<sup>2</sup> x 24.5 KN/m<sup>3</sup> = 64.68 KN/m (αντιφορτίο)

 $\Sigma$ MB = 0  $\rightarrow$  VA x 18 – Wb x 18<sup>2</sup>/2 = 0

$$
\rightarrow \quad \text{VA} = 581,88 \text{ KN}
$$

 $ML/2 = - Wb \times L^2 / 8 = -2617.92$ 

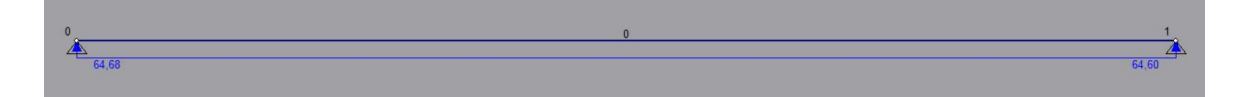

Διάγραμμα τεμνουσών δυνάμεων:

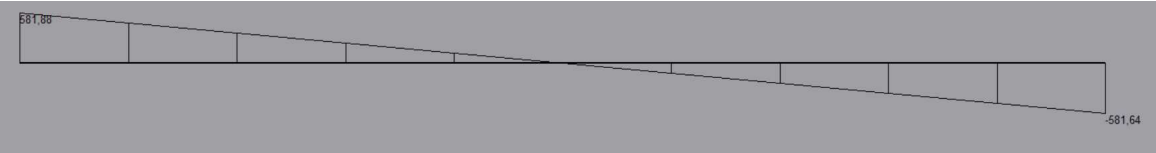

Διάγραμμα ροπών :

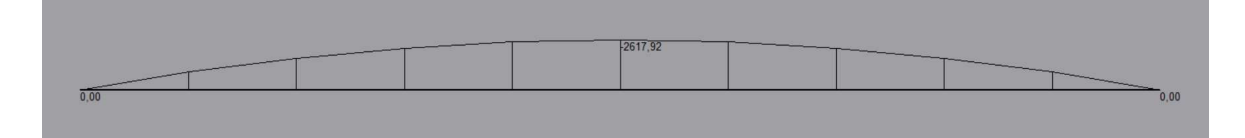

Για την πιο οικονομική λύση προέντασης θέτουμε την μεγαλύτερη δυνατή εκκεντρότητα στο κέντρο που είναι 1,06 m.

Λόγω των δοκών που θα τοποθετηθούν στην συνέχεια τα σημεία Β και C ( απόσταση 7.2 m και 10.8 m από την αριστερή στήριξη) θέτουμε την μέγιστη δυνατή εκκεντρότητα και στα σημεία αυτά. Η δύναμη προέντασης P = Po.

$$
P = \frac{M}{e} = 2617.92 / 1.06 = 2469.73
$$
 KN

Έλεγχος αγκύρωσης – Μέσο δοκού

$$
\sigma = -\frac{P}{A} - \frac{P*exy}{I} + \frac{M*y}{I} = -0.94 - 2.7 + 2.7 = -0.94 < 2.5
$$
 ok

$$
\sigma = -\frac{P}{A} + \frac{P*exy}{I} - \frac{M*y}{I} = -0.94 + 2.7 - 2.7 = -0.94 < -14.4
$$
 ok

Φορτίο βάρους της δοκού = 64,68 ΚΝ/m

Φορτίο βάρους πλάκας = 0,125 \* 24,5 \* 8 = 24,5 ΚΝ/m

Φορτίο βάρους δοκίδων = 0,125 \* 0,25 \* 24,5 \*(16/18) \* 8 = 5,44 ΚΝ/m

Σύνολο = 94,62 ΚΝ/m Επιπρόσθετο φορτίο = 29,94 ΚΝ/m

1,5 ΚΝ/m² Λειτουργικό φορτίο = 1,5 \* 8 = 12 ΚΝ/m

1 ΚΝ/m² επιπρόσθετο μόνιμο φορτίο = 1 \* 8 = 8 ΚΝ/m

Σύνολο = 114,62 ΚΝ/m Επιπρόσθετο φορτίο = 20ΚΝ/m

Για την εξισορρόπηση του επιπλέων φορτίου πρέπει να αυξήσουμε την δύναμη προέντασης. Δεν μπορούμε να αλλάξουμε την θέση του τένοντα αφού έχει τοποθετηθεί ήδη στην δοκό.

Θεωρούμε πως βρισκόμαστε στην αγκύρωση. Έχουμε δώσει δύναμη προέντασης αλλά εξακολουθούμε να κρατάμε τους τένοντες για να αυξάνουμε την δύναμη εξισορροπώντας τα φορτία που θα αναπτυχθούν στην συνέχεια.

Για w = 29.94 KN/m  $M = \frac{w * l^2}{2}$  $\frac{1}{8}$  = 1212.57 KNm

P = M/e = 1143.93 KN επιπλέων από το ήδη υπάρχων

 $\Gamma$ ια w = 20 KN/m  $M = \frac{w * l^2}{2}$  $\frac{1}{8}$  = 810 KNm

 $P = M/e = 764.15$  KN επιπλέων από το ήδη υπάρχων

Συνολική δύναμη προέντασης P = 764.15 + 1143,93 + 2649.73 = 4557.81KN

Συνολική ροπή Μ = 810 +1212,57 + 2617,92 = 4640.49 ΚΝm

Έλεγχος αγκύρωσης – Μέσο δοκού

$$
\sigma = -\frac{P}{A} - \frac{P*exy}{I} + \frac{M*y}{I} = -1.73 - 5.00 + 4.8 = -1.93 < 2.5
$$
 ok

$$
\sigma = -\frac{P}{A} + \frac{P*exy}{I} - \frac{M*y}{I} = -0.94 + 5.00 - 4.8 = -0.74 < -14.4
$$
 ok

#### $Δ$ οκός ορόφων 2 – 5

Φορτίο βάρους της δοκού = 0,25 \* 0,8 \* 24,5 = 4,9 ΚΝ/m

Φορτίο βάρους πλάκας = 0,125 \* 24,5 \* 8 = 24,5 ΚΝ/m

Φορτίο βάρους δοκίδων = 0,125 \* 0,25 \* 24,5 \*(16/18) \* 8 = 5,44 ΚΝ/m

Συνολικό φορτίο = 34,8 ΚΝ/m

Κατά την κατασκευή της κάθε δοκού πριν να ασκήσουμε την δύναμη προέντασης τα φορτία αυτής της δοκού παραλαμβάνονται από την δοκό του πρώτου ορόφου μέσω των στηρίξεων Β και C.

$$
DFBA = \frac{\frac{3}{7.2}}{\frac{3}{7.2} + \frac{4}{3.6}} = 0.27 = DFCD
$$
 
$$
DFBC = 1 - DFBA = 0.73 = DFCB
$$

Για ΒΑ  $FEM = \frac{w * l^2}{2}$ 

 $\frac{1}{8}$  = 225.5 KNm  $\qquad \qquad$   $\Gamma \alpha \text{ BC} \quad FEM = \frac{w * l^2}{12}$  $rac{12}{12}$  = 56.38 KNm

| $\mathbf{A}$     | $\, {\bf B}$ |           | $0.5 \leftrightarrow$ | $\mathbf C$ |          | $\mathbf D$ |
|------------------|--------------|-----------|-----------------------|-------------|----------|-------------|
| $\boldsymbol{0}$ | 0.27         | 0.73      |                       | 0.73        | 0.27     |             |
|                  | 225.5        | $-56.38$  |                       | 56.38       | $-225.5$ |             |
|                  | $-45.66$     | $-123.46$ | $\rightarrow$         | $-61.73$    |          |             |
|                  |              | 84.26     | $\longleftarrow$      | 168.52      | 62.33    |             |
|                  | $-22.75$     | $-61.51$  | $\longrightarrow$     | $-30.75$    |          |             |
|                  |              | 11.22     | $\leftarrow$          | 22.45       | 8.30     |             |
|                  | $-3.03$      | $-8.19$   | $\longrightarrow$     | $-4.10$     |          |             |
|                  |              | 1.5       | $\leftarrow$          | 2.99        | 1.11     |             |
|                  | $-0.41$      | $-1.09$   | $\longrightarrow$     | $-0.55$     |          |             |
|                  |              | 0.2       | $\leftarrow$          | 0.4         | 0.15     |             |
|                  | $-0.05$      | $-0.15$   | $\rightarrow$         | $-0.08$     |          |             |
|                  |              |           |                       | $0.06\,$    | $0.02\,$ |             |
| Σύνολο           | 144,9        | $-144,9$  |                       | 144,9       | $-144,9$ |             |

Πίνακας 4.1 : Ανάλυση Hardy - Cross

#### Ισορροπία ανοιγμάτων - ΑΒ

 $W = 34.8$  KN/m  $M = 144.9$  KNm  $L = 7.2$  m  $\Sigma$ MB = 0  $\rightarrow$  VAB \* 7.2 + 153.6 – (34.8 \* 7.2 <sup>2</sup>) / 2 = 0  $\rightarrow$  V<sub>AB</sub> = 105.15 KN  $\mathsf{v}_{\mathsf{ba}}$  $\int$  Vab  $VBA = 34.8 * 7.2 - 105.15 = 145.41$  KN

dMx  $\frac{Mx}{dx}$  = 105.15 – 34.8 \* x = 0  $\rightarrow$  x = 3.02 m  $Mx = 105.15*3.02 - (34.8*3.02<sup>2</sup>)/2 = 158.23$  KNm

M L/2 = 105.15 \* 3.6 -  $(34.8 * 3.6^2) / 2 = 151.72$  KNm

Ισορροπία ανοιγμάτων – BC

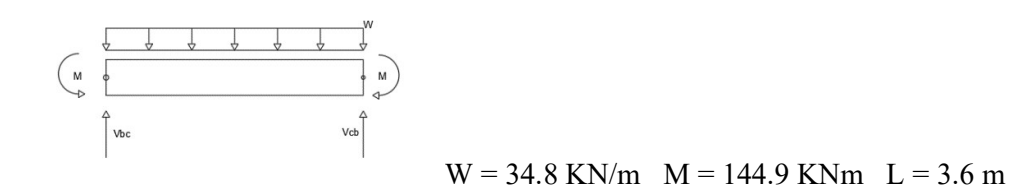

 $V_{BC} = V_{CB} = 34.8 * 3.6 / 2 = 62.64$  KN

M L/2 =  $62.64 * 1.8 - 144.9 - (34.8 * 1.8<sup>2</sup>)/2 = -90.8$  KNm

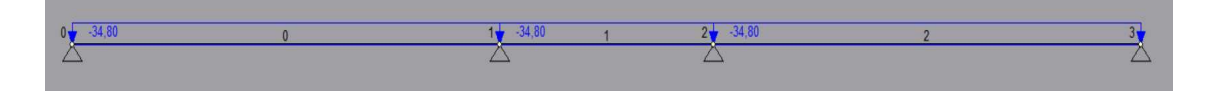

Διάγραμμα τεμνουσών δυνάμεων :

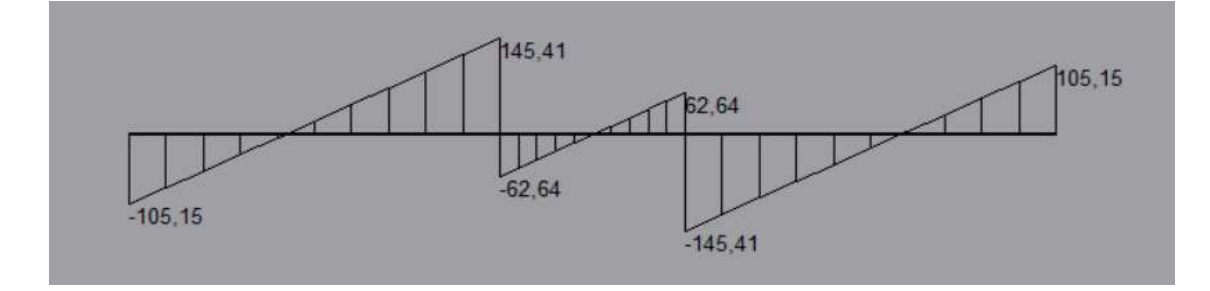

Διάγραμμα ροπών :

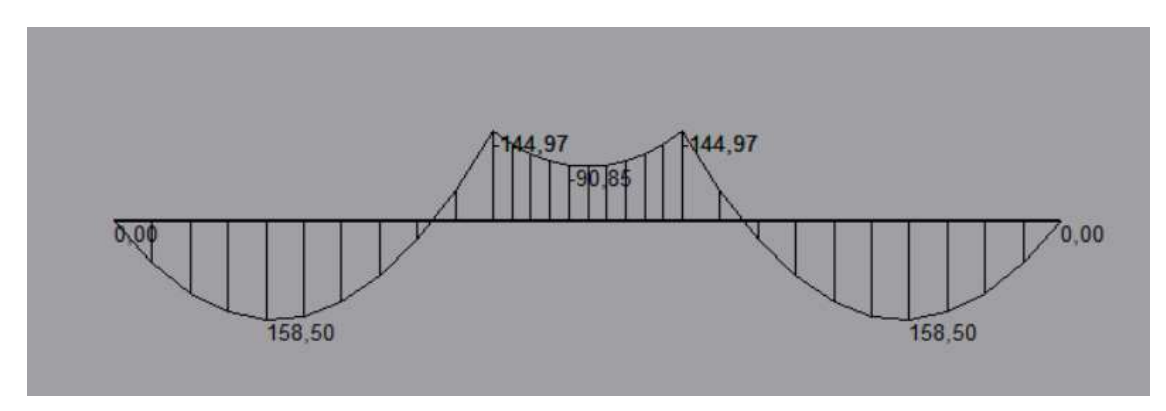

Συνολικές δυνάμεις στην στήριξη B και C = 62,64 +145,41= 208,05 ΚΝ

Οι δυνάμεις της στήριξης μεταφέρονται στην δοκό του $1^\mathrm{ov}$ ορόφου

<u>Δοκός 1ου ορόφου με φορτία βάρους της δοκού του 2ου</u>

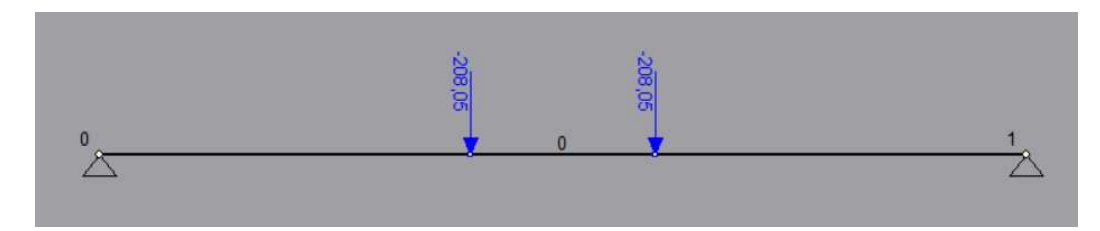

Συνολική απόσταση  $L = 18$  m (σημείο B στο πρώτο φορτίο 7.2 m)

 $V_A = V_D = 208.05$  KN

 $M L/2 = VA * 9 - 208.05 *1.8 = 1497.9$  KNm

 $M B = VA * 7,2 = 1497.9$  KNm

Διάγραμμα τεμνουσών δυνάμεων :

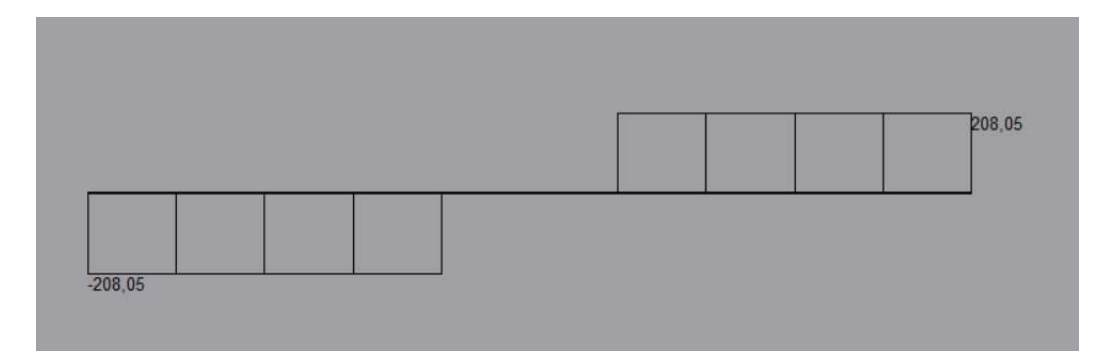

Διάγραμμα ροπών :

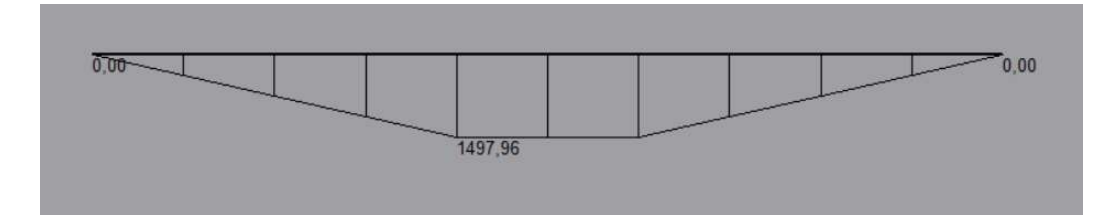

Η ισοδύναμη δύναμη προέντασης για το φορτίο αυτό είναι :

 $P = \frac{M}{a}$  $\frac{m}{e}$  = 1497.9 / 1.06 = 1413.11 KN

Συνολική δύναμη προέντασης P = 4557.61 + 1413 .11 = 5970.70 KN

Συνολική ροπή Μ = 1497,96 +4640.49 = 6138,45 ΚΝm

Έλεγχος αγκύρωση – Μέσο δοκού

$$
\sigma = -\frac{P}{A} - \frac{P*ey}{I} + \frac{M*y}{I} = -2.26 - 6.54 + 6.34 = -2.46 < 2.5
$$
 ok  

$$
\sigma = -\frac{P}{A} + \frac{P*ey}{I} - \frac{M*y}{I} = -2.26 + 6.54 - 6.34 = -2.06 < -14.4
$$
 ok

Σχεδιασμός δοκού ορόφων 2 – 5

Έχοντας υπόψη το διάγραμμα ροπών της δοκού με μόνο φορτίο το ίδιο βάρος της , βλέπουμε τα κρίσιμα σημεία στο κέντρο των ανοιγμάτων ΑΒ και CD και στις στηρίξεις B και C.

Διατομή 0,8 \* 0,25

 $A = 800 * 250 = 2 * 10 * mm<sup>2</sup>$ 

 $I = 800*250<sup>3</sup> / 12 = 1.042 * 10<sup>9</sup>$  mm<sup>4</sup>

Θέτουμε μεγίστη εκκεντρότητα στα κρίσιμα σημεία : h = 100 mm

Για άνοιγμα 7,2 m : Wb= (8\*F\*h)/L^2 =(8\*F\*0.2)/〖7.2〗^2 =0.03F

Για άνοιγμα 3,6 m : 0,03F= (8\*F\*h)/L^2 → h = 0.05

Στο κέντρο των ανοιγμάτων ΑΒ και CD και στις στηρίξεις B και C: e = 100 mm

Στο κέντρο του ανοίγματος ΒC : e = 50 mm

Έλεγχος αγκύρωσης – Στήριξη Β

 $\sigma = -\frac{P}{4}$  $\frac{P}{A} - \frac{P * e * y}{I}$  $\frac{e*y}{I} + \frac{MB*y}{I}$  $\frac{B*y}{I} = -\frac{P}{2*10^5} - \frac{P*100*125}{1.042*10^9} + \frac{144.97*125}{1.042*10^3} \le 2.5 \rightarrow P \ge 876.9$  KN Επιλεγώ P = 1500 ΚΝ  $\sigma = -\frac{P}{4}$  $\frac{P}{A} + \frac{P * e * y}{I}$  $\frac{e*y}{I} - \frac{M*y}{I}$  $\frac{xy}{I}$  = -7,5 + 18 – 17,4 = -6,9 < -14.4 ok

Η δύναμη προέντασης στην δοκό θα εφαρμοστεί σε 2 στάδια:

 Όταν αφαιρεθούν τα στηρίγματα ένα μέρος της προέντασης θα εφαρμοστεί έτσι ώστε να παραλαμβάνει τα επιπλέων φορτία που θα υπάρχουν (μόνιμα και μεταβλητά φορτία).

 Όταν ο επόμενος όροφος (για την δοκό του 2ου ο 3ος ) κατασκευαστεί – στηριχτεί στην δοκό μεταφέροντας έτσι τα φορτία στην δοκό του 1ου . Θα γίνει πλήρως η προένταση που υπολογίστηκε για την δοκό αποφορτίζοντας έτσι την δοκό στον πρώτο όροφο (όχι πλήρως)

Δοκός 2ου με μεταβλητά και μόνιμα φορτία μόνο

1,5 ΚΝ/m² Λειτουργικό φορτίο = 1,5 \* 8 = 12 ΚΝ/m

1 ΚΝ/m² επιπρόσθετο μόνιμο φορτίο = 1 \* 8 = 8 ΚΝ/m

Σύνολο = 20ΚΝ/m

$$
\begin{array}{c|cccc}\n0 & 20.00 & 0 & 2 & 20.00 & 3 & 20.00 & 2 & 1 \\
\hline\n\end{array}
$$

$$
DFBA = \frac{\frac{3}{7.2}}{\frac{3}{7.2} + \frac{4}{3.6}} = 0.27 = DFCD
$$

 $DFBC = 1 - DFBA = 0.73 = DFCB$ 

$$
Για BA
$$
  $FEM = \frac{w * l^2}{8} = 129,6$  KNm

Για BC  $FEM = \frac{w * l^2}{42}$  $rac{1}{12}$  = 21,6 KNm

| $\mathbf{A}$     | $\, {\bf B}$ |          | $0.5 \leftrightarrow$ |          | $\mathbf C$ |  |
|------------------|--------------|----------|-----------------------|----------|-------------|--|
| $\boldsymbol{0}$ | 0.27         | 0.73     |                       | 0.73     | 0.27        |  |
|                  | 129,6        | $-21,6$  |                       | 21,6     | $-129,6$    |  |
|                  | $-29,16$     | $-78,84$ | $\longrightarrow$     | $-39,42$ |             |  |
|                  |              | 53,81    | $\leftarrow$          | 107,62   | 39,8        |  |
|                  | $-14,53$     | $-39,28$ | $\longrightarrow$     | $-19,64$ |             |  |
|                  |              | 7,17     | $\longleftarrow$      | 14,34    | 5,3         |  |
|                  | $-1,94$      | $-5,23$  | $\longrightarrow$     | $-2,62$  |             |  |
|                  |              | 0,96     | $\leftarrow$          | 1,91     | 0,71        |  |
|                  | $-0,26$      | $-0,7$   | $\longrightarrow$     | $-0,35$  |             |  |
|                  |              | 0,13     | $\longleftarrow$      | 0,26     | 0,09        |  |
|                  | $-0,04$      | $-0,09$  | $\longrightarrow$     | $-0,05$  |             |  |
|                  |              |          |                       | 0,04     | 0,01        |  |
| Σύνολο           | 83,68        | $-83,68$ |                       | 83,69    | $-83,69$    |  |

Πίνακας 4.2 : Ανάλυση Hardy – Cross

Ισορροπία ανοιγμάτων - ΑΒ

W = 20 KN/m   
M = 83.68 KNm   
L = 7.2 m  

$$
\Sigma M_B = 0 \rightarrow V_{AB} * 7.2 + 83.68 - (20 * 7.2^2) / 2 = 0
$$

$$
\longrightarrow V_{AB} = 60.38 KN
$$

$$
V_{BA} = 20 * 7.2 - 30.38 = 83.62 KN
$$

$$
\frac{dMx}{dx} = 60.38 - 20 * x = 0 \rightarrow x = 3.02 m
$$

 $Mx = 60.38 * 3.02 - (20 * 3.02<sup>2</sup>)/2 = 91.14$  KNm

M L/2 =  $60.38*3.6$  -  $(20 * 3.6*)/2 = 87.77$  KNm

Ισορροπία ανοιγμάτων – BC

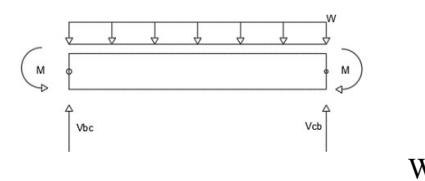

$$
W = 20
$$
 KN/m  $M = 83.6$  KNm  $L = 3.6$  m

 $V_{BC} = V_{CB} = 20 * 3.6 / 2 = 36$  KN

$$
M L/2 = 36 * 1.8 - 83.6 - (20 * 1.82)/ 2 = -52.1 KNm
$$

Διάγραμμα τεμνουσών δυνάμεων :

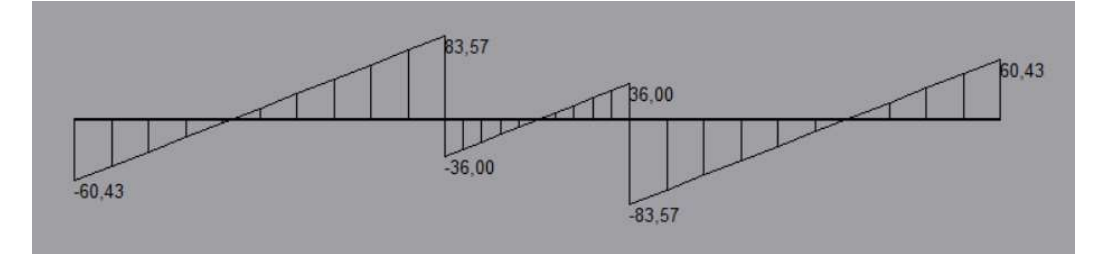

Διάγραμμα ροπών :

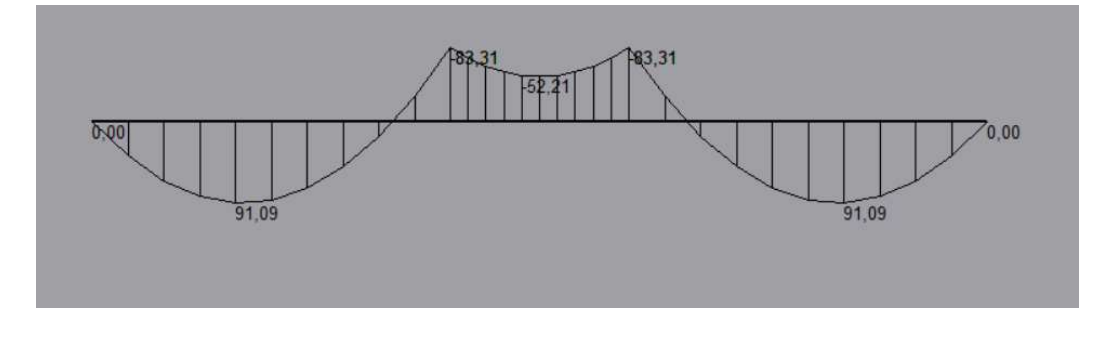

Η ισοδύναμη δύναμη προέντασης για το φορτίο αυτό είναι :

$$
P = \frac{M}{e} = 91.09 / 0.1 = 910.9 \text{ KN}
$$

Η συνολική υπολογισμένη δύναμη είναι 1500 ΚΝ

Άρα η δεύτερη φάση προέντασης είναι : 1500 – 910.9 = 589.1 ΚΝ

Το συνολικό φορτίο αντιστάθμισης είναι :

$$
Wb = \frac{P*h*8}{L^2} = \frac{1500*0.2*8}{7.2^2} = 46.3 \, KN/m
$$

Το ολικό φορτίο που ασκείται στην δοκό είναι :

$$
W = (34.8 + 20) - 46.3 = 8.5
$$
 KN/m

Δοκός 2ου ορόφου με υπολειπόμενο φορτίο

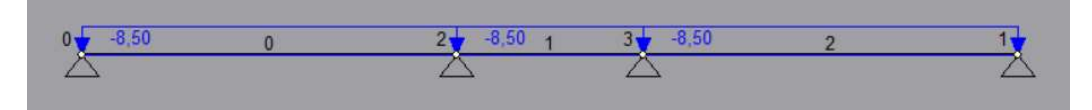

$$
DFBA = \frac{\frac{3}{7.2}}{\frac{3}{7.2} + \frac{4}{3.6}} = 0.27 = DFCD
$$

$$
DFBC = 1 - DFBA = 0.73 = DFCB
$$

$$
Για BA
$$
  $FEM = \frac{w * l^2}{8} = 55.08$  KNm

Για BC  $FEM = \frac{w * l^2}{42}$  $rac{1}{12}$  = 9.18 KNm

| $\mathbf{A}$     | B        |          | $0.5 \leftrightarrow$ | $\mathcal{C}$ |          | D |
|------------------|----------|----------|-----------------------|---------------|----------|---|
| $\boldsymbol{0}$ | 0.27     | 0.73     |                       | 0.73          | 0.27     |   |
|                  | 55.08    | $-9.18$  |                       | 9.18          | $-55.08$ |   |
|                  | $-12.39$ | $-33.51$ | $\rightarrow$         | $-16.75$      |          |   |
|                  |          | 22.87    | $\leftarrow$          | 45.73         | 16.92    |   |
|                  | $-6.17$  | $-16.7$  | $\longrightarrow$     | $-8.35$       |          |   |
|                  |          | 3.05     | $\leftarrow$          | 6.1           | 2.25     |   |
|                  | $-0.82$  | $-2.23$  | $\longrightarrow$     | $-1.12$       |          |   |
|                  |          | 0,41     | $\leftarrow$          | 0.82          | 0.3      |   |
|                  | $-0,11$  | $-0,3$   | $\longrightarrow$     | $-0,15$       |          |   |
|                  |          | 0,06     | $\leftarrow$          | 0,11          | 0,04     |   |
|                  | $-0,02$  | $-0,04$  |                       |               |          |   |
| Σύνολο           | 35.57    | $-35.57$ |                       | 35.57         | $-35.57$ |   |

Πίνακας 4.3 : Ανάλυση Hardy – Cross

Ισορροπία ανοιγμάτων - ΑΒ

W = 8.5 KN/m 
$$
M = 35.57
$$
 KNm  $L = 7.2$  m  
\n $\Sigma M_B = 0 \rightarrow V_{AB} * 7.2 + 35.57 - (8.5 * 7.2^2) / 2 = 0$   
\n $\rightarrow V_{AB} = 25.66$  KN  
\n $V_{BA} = 8.5 * 7.2 - 25.66 = 35.54$  KN  
\n $\frac{dMx}{dx} = 25.66 - 8.5 * x = 0 \rightarrow x = 3.02$  m

 $Mx = 25.66*3.02 - (8.5*3.02^2)/2 = 38.7$  KNm

M L/2 =  $25.66*3.6$  -  $(8.5*3.6^2)/2 = 37.3$  KNm

Ισορροπία ανοιγμάτων – BC

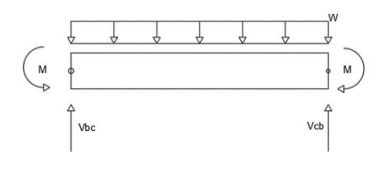

 $W = 8.5$  KN/m  $M = 35.57$  KNm  $L = 3.6$  m

 $VBC = VCB = 8.5 * 3.6 / 2 = 15.3 KN$ 

$$
M L/2 = 15.3 * 1.8 - 35.57 - (8.5 * 1.82)/ 2 = -22.2 KNm
$$

Διάγραμμα τεμνουσών δυνάμεων :

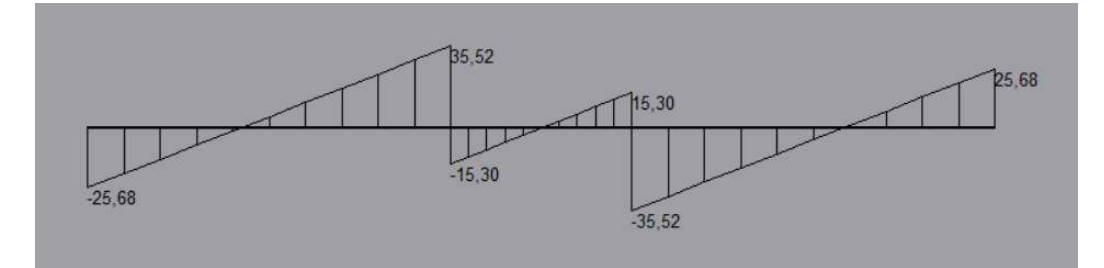

Διάγραμμα ροπών :

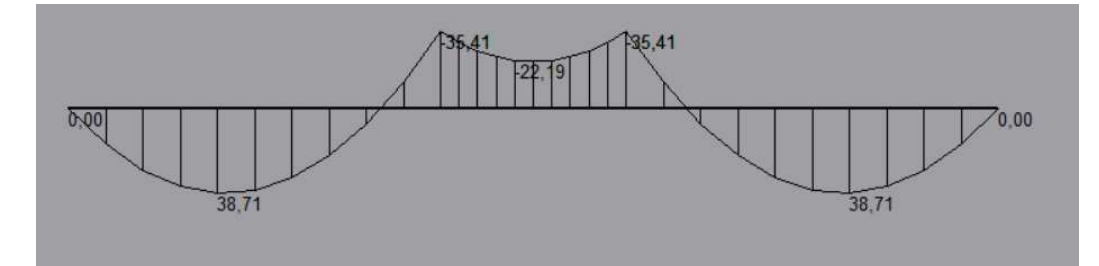

Φορτίο που μεταφέρεται στην δοκό μεταφοράς δράσεων (1<sup>ου</sup> ορόφου):

 $35,52 + 15,30 = 50.82$  KN

Δοκός 1<sup>ου</sup> ορόφου με υπολειπόμενα φορτία μετά την πλήρης προένταση του 2<sup>ου</sup>

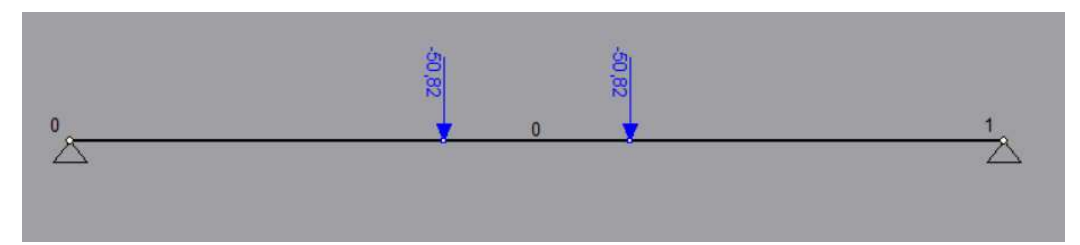

Συνολική απόσταση  $L = 18$  m (σημείο Β στο πρώτο φορτίο 7.2 m)

 $VA = VD = 50,82$  KN

 $M L/2 = VA * 9 - 50,82 *1.8 = 365,9$  KNm

 $M B = VA * 7,2 = 365,9$  KNm

Διάγραμμα τεμνουσών δυνάμεων :

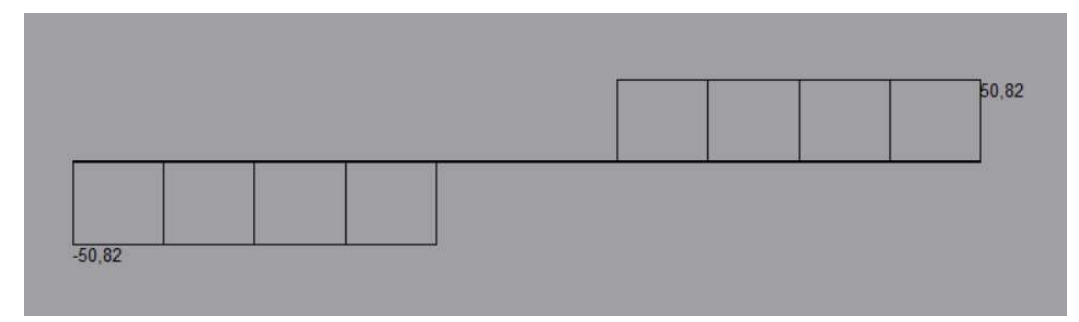

Διάγραμμα ροπών :

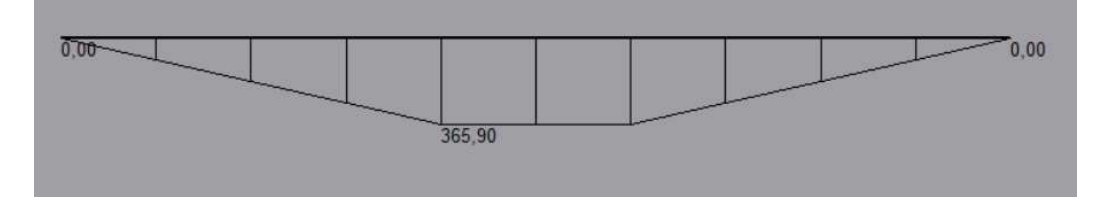

Η ισοδύναμη δύναμη προέντασης για το φορτίο αυτό είναι :

 $P = \frac{M}{a}$  $\frac{m}{e}$  = 365.9 / 1.06 = 345.19 KN

Συνολική δύναμη προέντασης θα παραμείνει P = 5970.70 KN

(6000 ΚΝ για ευκολία)

Συνολική ροπή μετά την κατασκευή του 2<sup>ου</sup> είναι :

 $M = 6138,45 + 365.9 = 6504,35$  KNm

Το βάρος των δοκών των ορόφων 2 – 5 σε συνδυασμό με την πλάκα και τις δοκίδες είναι το ίδιο και η δοκός μεταφοράς δράσεων έχει σχεδιαστεί για να το παραλαμβάνει. (ενός ορόφου κάθε φορά)

Η τένοντες στον πρώτο όροφο θα ελευθερωθούν πλήρως με την κατασκευή του 5ου ορόφου όπου αυτός θα προένταθει πλήρως σε ένα στάδιο. (αφού δεν υπάρχει επόμενος όροφος)

Με την κατασκευή του 5ου ορόφου η ροπή στην δοκό μεταφοράς δράσεων θα είναι:

 $M = 6138,45 + 365.9 * 4 = 7602,05$  KNm

Έλεγχος αγκύρωσης – Μέσο δοκού

$$
\sigma = -\frac{P}{A} - \frac{P*exy}{I} + \frac{M*y}{I} = -2.26 - 6.54 + 7.85 = -0.95 < 2.5
$$
ok

$$
\sigma = -\frac{P}{A} + \frac{P*exy}{I} - \frac{M*y}{I} = -2.26 + 6.54 - 7.85 = -3.57 < -14.4
$$
ok

Έλεγχος λειτουργίας – Μέσο δοκού

$$
\sigma = -\frac{0.8*P}{A} - \frac{0.8*P*exy}{I} + \frac{M*y}{I} = -1.81 - 5.23 + 7.85 = 0.81 < 3.21
$$
 ok

$$
\sigma = -\frac{0.8*P}{A} + \frac{0.8*P*exy}{I} - \frac{M*y}{I} = -1.81 + 5.23 - 7.85 = -4.43 < -21
$$
ok

# 5. Ανάλυση κατασκευής σε ADAPT και STAAD

# 5.1 STAAD

### Φορτία που χρησιμοποιήθηκαν:

Βάρος δοκού πρώτου ορόφου : 34,8 KN/m

Βάρος δοκών οροφών 2 – 5 : 34,8 KN/m

Μόνιμο φορτίο κατά την λειτουργία : 20 KN/m

Μεταβλητό φορτίο κατά την αγκύρωση : 8 KN/m

Μεταβλητό φορτίο κατά την λειτουργία : 12 KN/m

Δύναμη προέντασης στις δοκούς οροφών 2 – 5 : 1500 KΝ

Δύναμη προέντασης στην δοκό πρώτου ορόφου : 5000 ΚΝ

Απώλεια δύναμης προέντασης 20%

Συνδυασμοί φορτίων :

- 1. Δύναμη προέντασης \* 1 .
- 2. Δύναμη προέντασης \* 1, βάρος δοκών \* 1, μεταβλητό φορτίο (8 KN/m)\*1 .
- 3. Δύναμη προέντασης \* 0,8, βάρος δοκών \* 1, μεταβλητό φορτίο (12 KN/m)\*1, μόνιμο φορτίο (20 KN/m) \* 1.

Αποτελέσματα :

### Δοκός πρώτου ορόφου

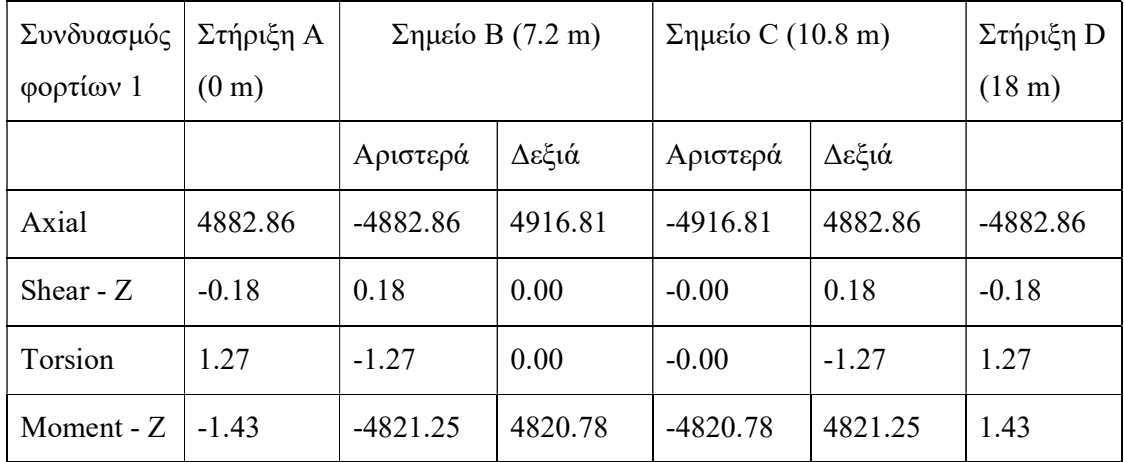

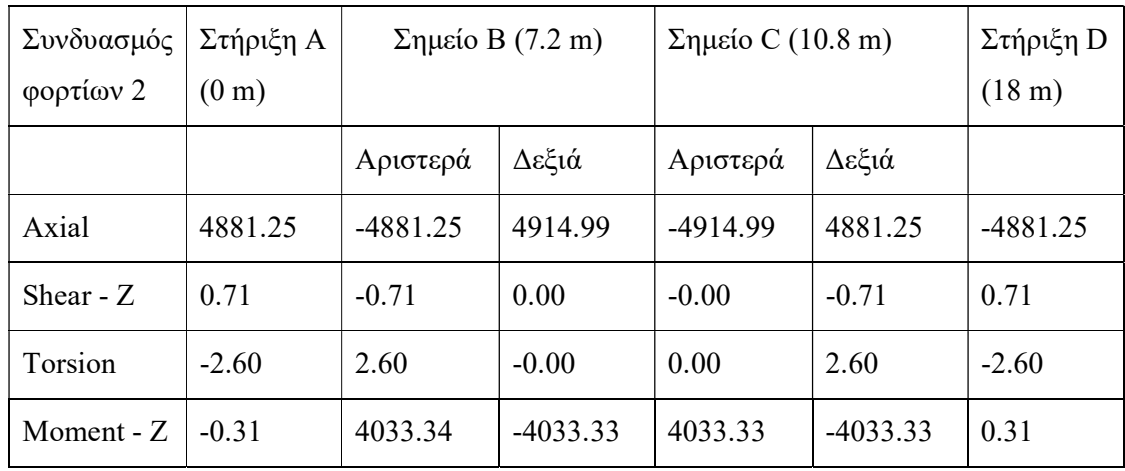

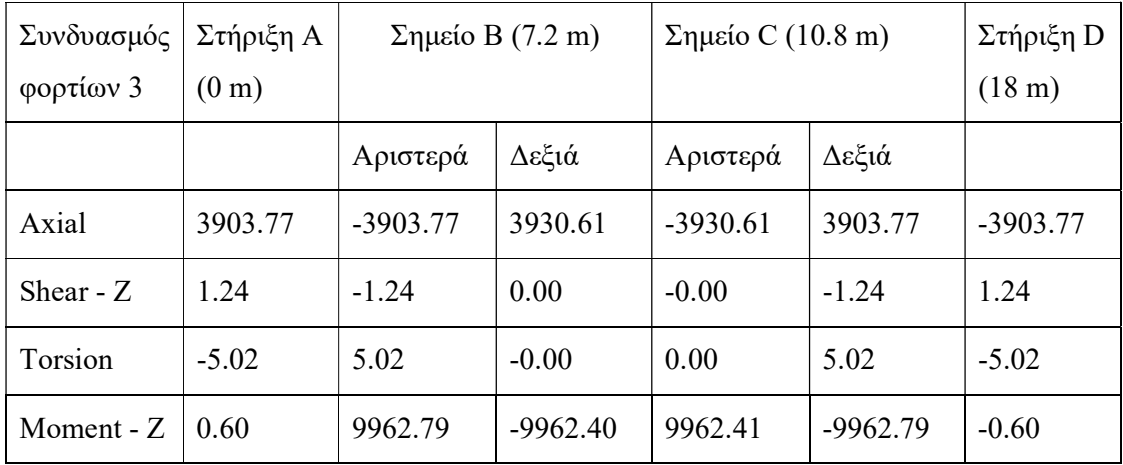

# Δοκός ορόφου 2

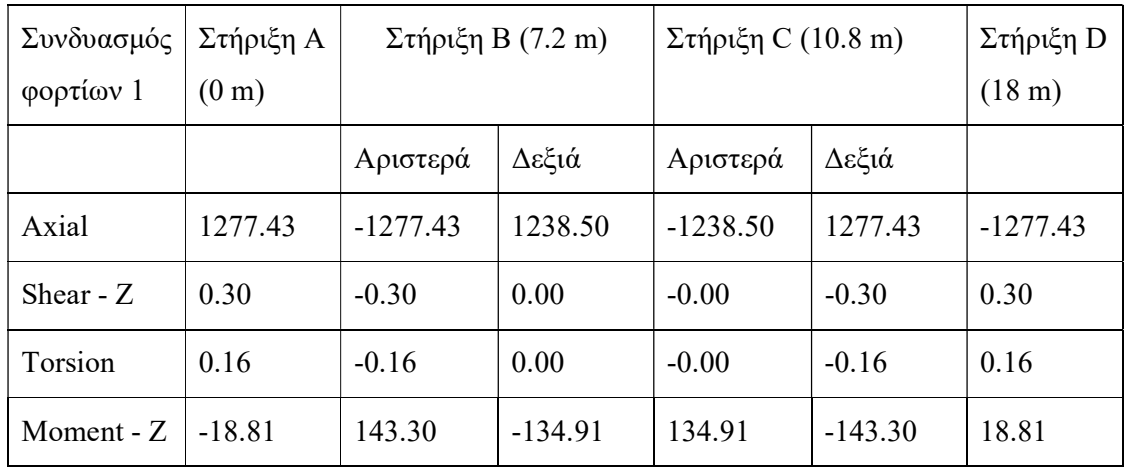

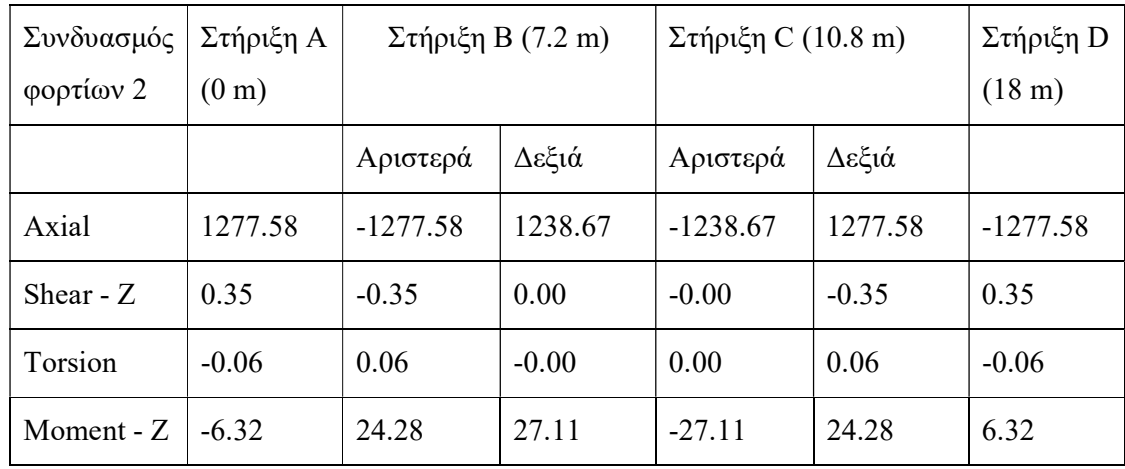

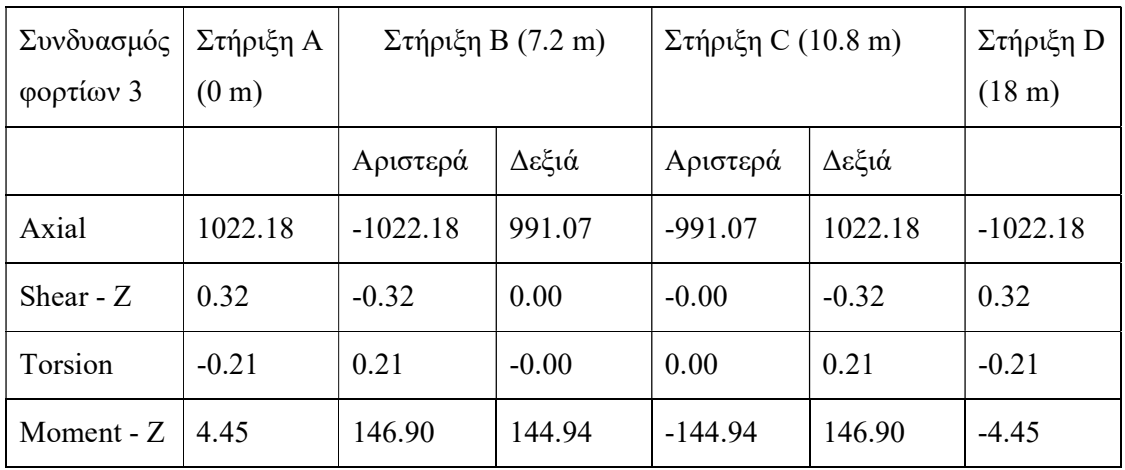

Δοκός ορόφου 5

| Συνδυασμός<br>φορτίων 1 | Στήριξη Α<br>(0 <sub>m</sub> ) | $\Sigma$ τήριξη B (7.2 m) |           | $\Sigma$ τήριξη C (10.8 m) |           | Στήριξη D<br>$(18 \text{ m})$ |
|-------------------------|--------------------------------|---------------------------|-----------|----------------------------|-----------|-------------------------------|
|                         |                                | Αριστερά                  | Δεξιά     | Αριστερά                   | Δεξιά     |                               |
| Axial                   | 1277.99                        | $-1277.99$                | 1239.37   | $-1239.37$                 | 1277.99   | $-1277.99$                    |
| Shear - $Z$             | 0.72                           | $-0.72$                   | 0.00      | $-0.00$                    | $-0.72$   | 0.72                          |
| Torsion                 | 0.00                           | $-0.00$                   | $-0.00$   | 0.00                       | $-0.00$   | 0.00                          |
| Moment - Z              | $-18.80$                       | 143.34                    | $-134.94$ | 134.94                     | $-143.34$ | 18.80                         |

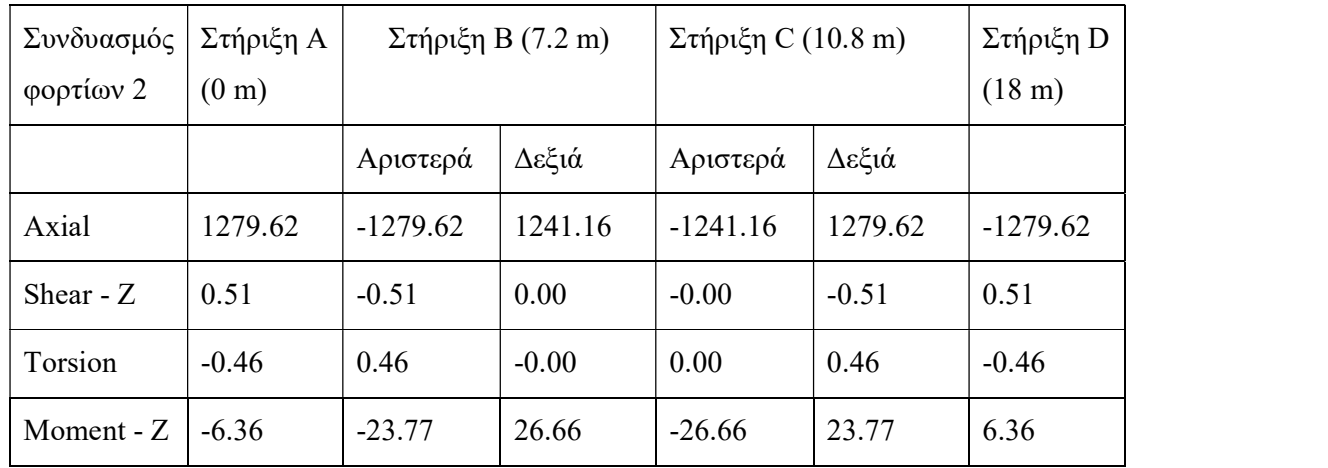

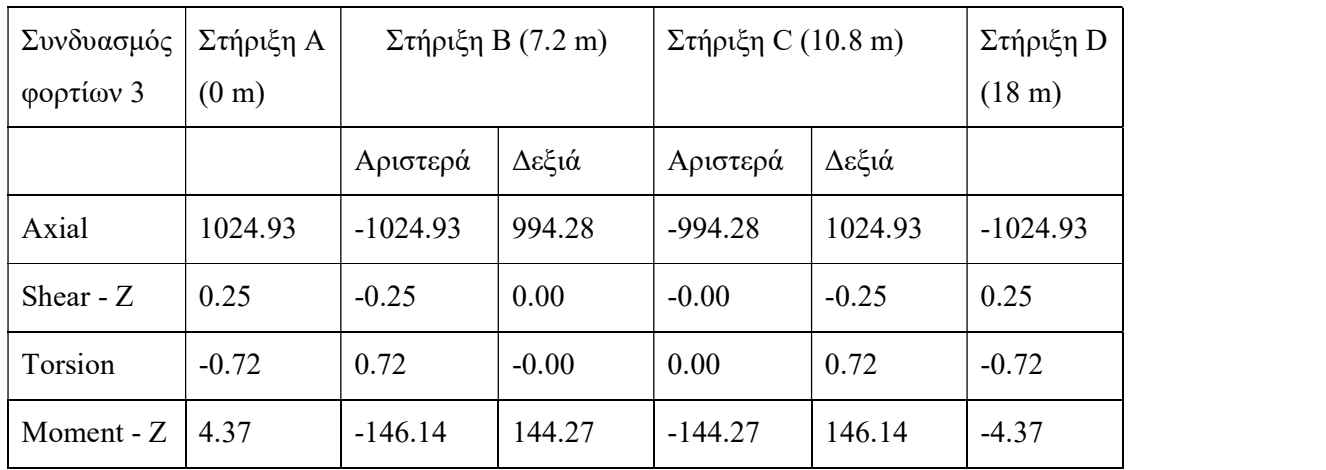

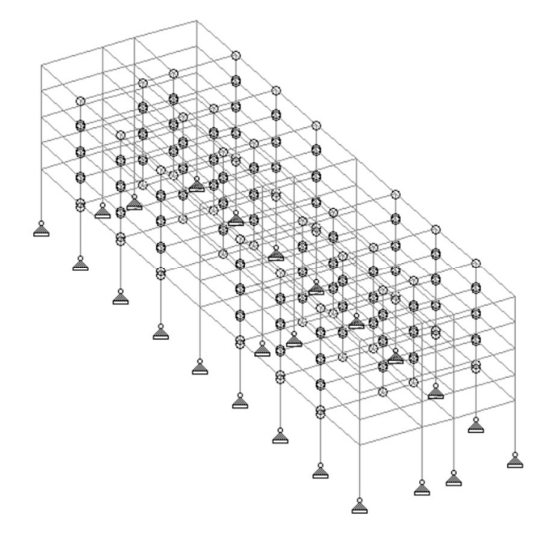

Σχήμα 5.1 : Μοντέλο κατασκευής στο πρόγραμμα STAAD

# ADAPT

Φορτία που χρησιμοποιήθηκαν:

Βάρος δοκού πρώτου ορόφου : 64.68 KN/m

Βάρος δοκών οροφών 2 – 5 : 34,8 KN/m

Μόνιμο φορτίο κατά την λειτουργία : 20 KN/m

Μεταβλητό φορτίο : 12 KN/m

Δύναμη προέντασης στις δοκούς οροφών 2 – 5 : 1500 KΝ

Δύναμη προέντασης στην δοκό πρώτου ορόφου : 5500 ΚΝ

Απώλεια δύναμης προέντασης 20%

#### Συνδυασμοί φορτίων :

- 1. Δύναμη προέντασης \* 1 .
- 2. Δύναμη προέντασης \* 1, βάρος δοκών \* 1, μεταβλητό φορτίο \*1 .
- 3. Δύναμη προέντασης \* 0,8, βάρος δοκών \* 1, μεταβλητό φορτίο\*1.5 , μόνιμο φορτίο \* 1.

Αποτελέσματα :

Δοκός πρώτου ορόφου

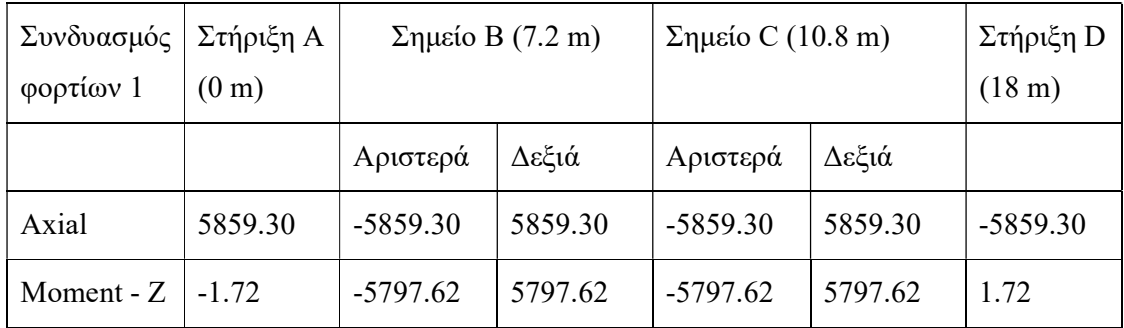

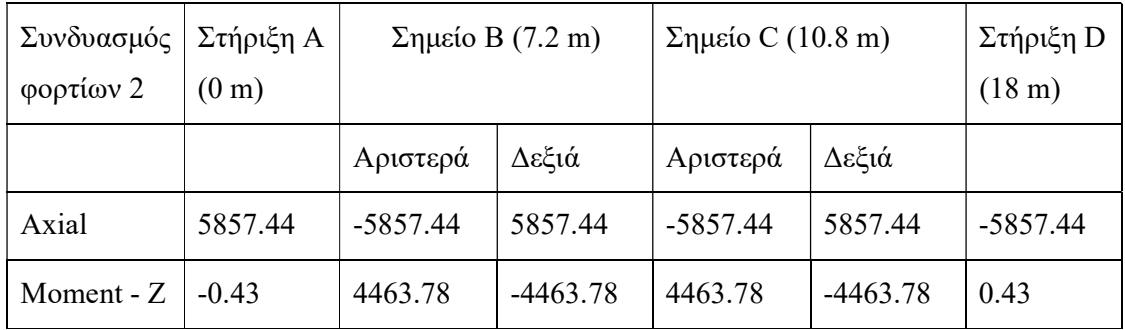

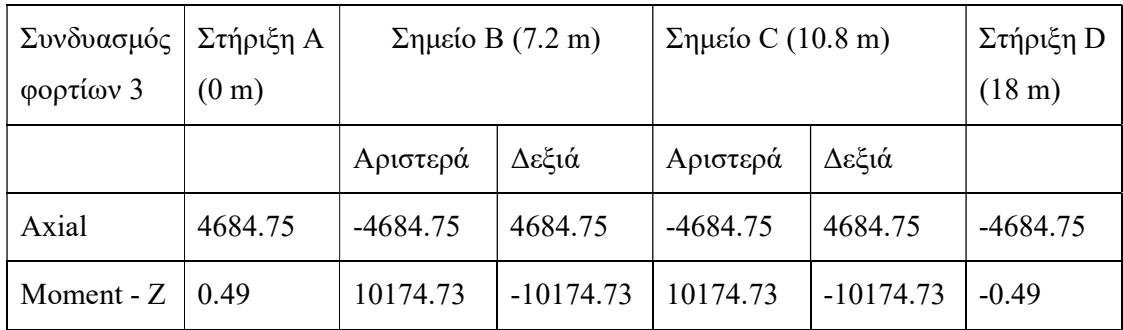

# Δοκός ορόφου 2

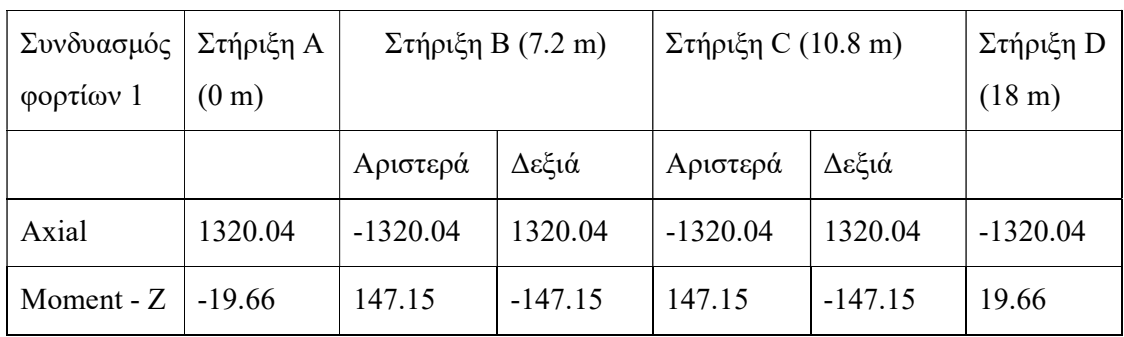

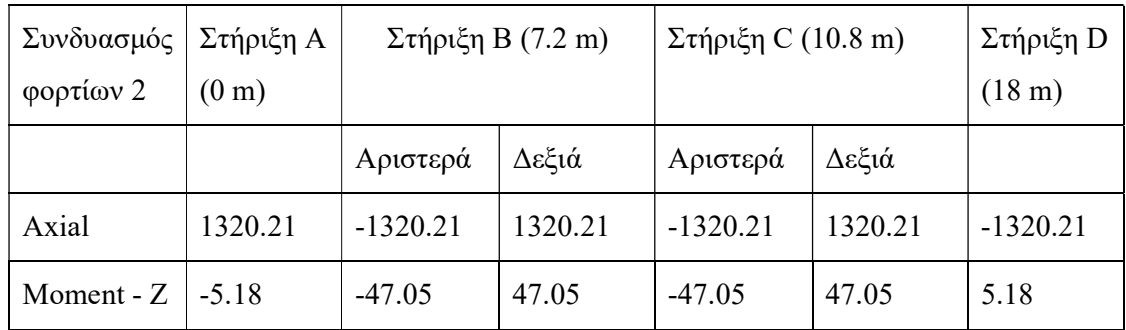

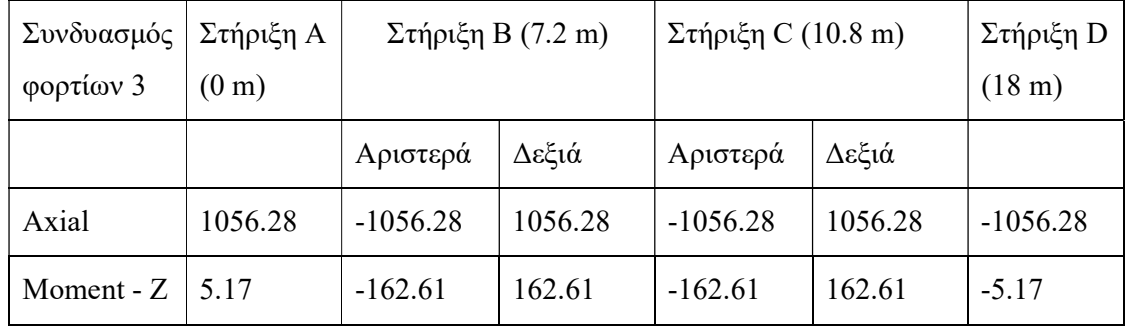

Δοκός ορόφου 5

| Συνδυασμός<br>φορτίων 1 | Στήριξη Α<br>(0 <sub>m</sub> ) | $\Sigma$ τήριξη B (7.2 m) |           | $\Sigma$ τήριξη C (10.8 m) |           | Στήριξη D<br>$(18 \text{ m})$ |
|-------------------------|--------------------------------|---------------------------|-----------|----------------------------|-----------|-------------------------------|
|                         |                                | Αριστερά                  | Δεξιά     | Αριστερά                   | Δεξιά     |                               |
| Axial                   | 1320.60                        | $-1320.60$                | 1320.60   | $-1320.60$                 | 1320.60   | $-1320.60$                    |
| Moment - $Z \parallel$  | $-19.64$                       | 147.19                    | $-147.19$ | 147.19                     | $-147.19$ | 19.64                         |

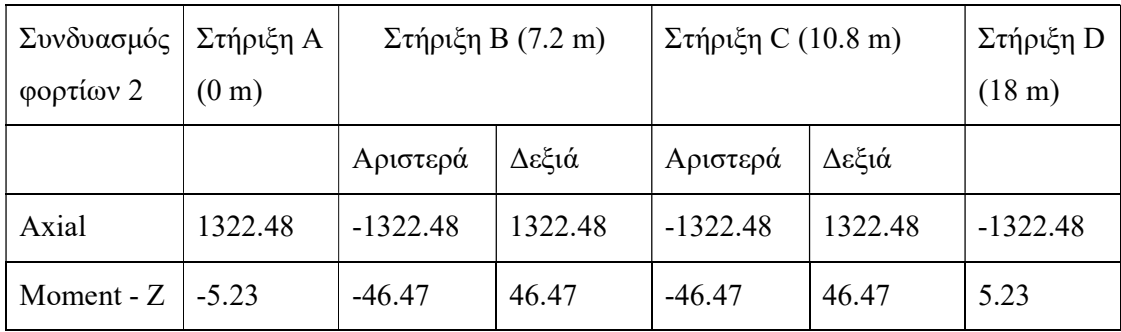

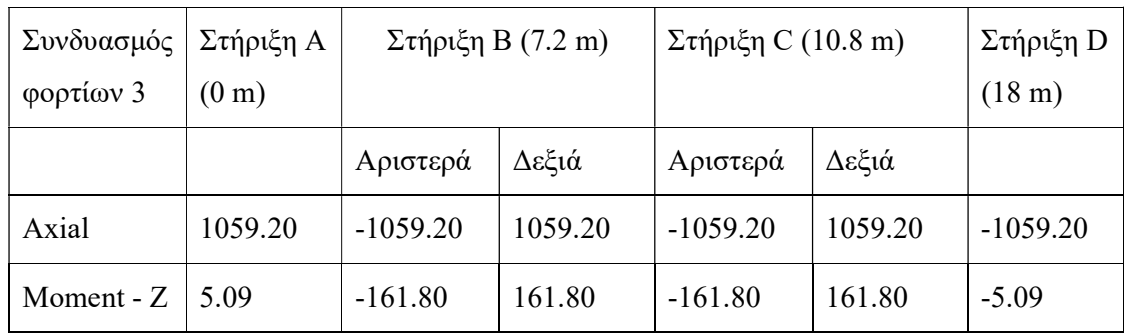

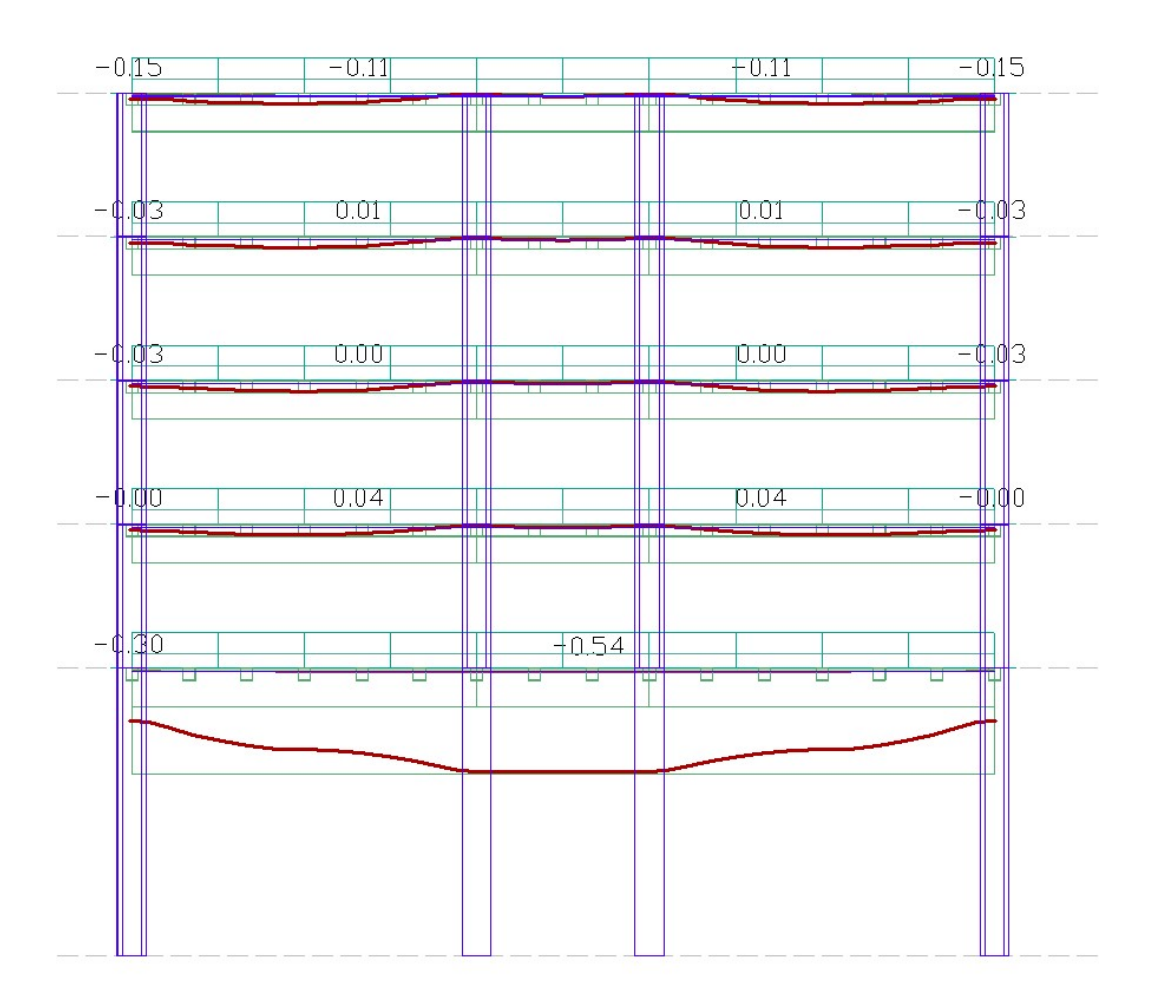

Σχήμα 5.2 : Μετακινήσεις στις δοκούς με ανάλυση στο πρόγραμμα ADAPT

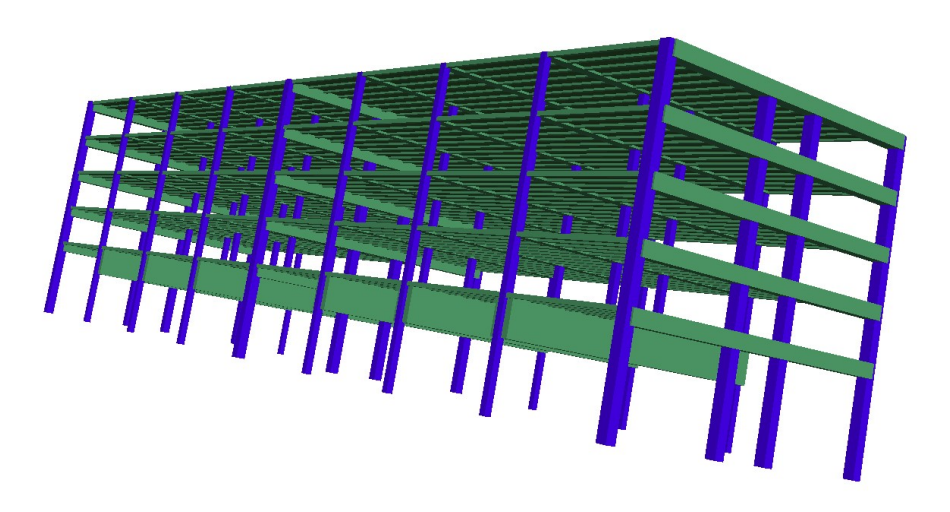

Σχήμα 5.3 : Μοντέλο κατασκευής στο πρόγραμμα ADAPT

### 6. Επίλογος

Το πενταόροφο έργο μελετήθηκε σε δυο προγράμματα και έγινε ανάλυση του για τα βήματα της κατασκευής και εφαρμογής της προέντασης σταδιακά από τον πρώτο όροφο μέχρι τον τελευταίο.

Μέσα από την ανάλυση και την μελέτη συμπεριφοράς της κατασκευή κάτω από τα φορτία του ίδιου βάρους της, αυτά που θέσαμε και την δύναμη προέντασης παρατηρήθηκαν θλιπτικές τάσεις στις διατομές των δοκών. Αυτό αποτελεί ένα από τα πλεονεκτήματα της προέντασης , αφού μας επιτρέπει να χρησιμοποιήσουμε την ψηλότερη αντοχή του σκυροδέματος σε θλίψη . Συνεχίζοντας, παρά τα μεγάλα ανοίγματα (18 m ) και τις επιπλέων δυνάμεις , που παραλαμβάνει η δοκός μεταφοράς δράσεων από τους πιο πάνω ορόφους αναπτύσσει μικρές διατμητικές τάσεις και δεν υπερβαίνει τα όρια αντοχής του σκυροδέματος.

Οι δοκοί των οροφών δυο μέχρι πέντε , μέσα από τον σχεδιασμό τους σε προένταση εξισορροπούν το μεγαλύτερο μέρος του φορτιού που τους υποβάλλεται χρησιμοποιώντας μικρό βάθος διατομής. Ο σχεδιασμός αυτός ευνοεί την συνολική αντίσταση της κατασκευής σε σεισμό αφού δημιουργούνται μικρότερες αδρανειακές δυνάμεις. Παράλληλα, αντισταθμίζοντας μεγάλο μέρος των δυνάμεων που αναπτύσσονται στους ορόφους , η δοκός μεταφοράς δράσεων υπόκειται σε λιγότερη φόρτιση. Ακόμη , λόγο της θλιπτικής αξονικής δύναμης που αναπτύσσεται στις δοκούς , οι διατμητικές τάσεις είναι μειωμένες.

Συνοψίζοντας, παρά την ιδιαιτερότητα που έχει η κατασκευή στο ισόγειο, τα μεγάλα ανοίγματα και τις μικρές διατομές στους ορόφους χρησιμοποιώντας την μέθοδο της προέντασης είναι δυνατό να σχεδιαστεί και να κατασκευαστεί χωρίς να υπερβεί τις οριακές αντοχές των υλικών.

# Βιβλιογραφία

Παπαλεοντίου X., (2019). Προεντεταμένο σκυρόδεμα Μέρος Α

Παπαλεοντίου X., (2019). Προεντεταμένο σκυρόδεμα Μέρος Β

Bhatt P. (2011). Prestressed concrete design to Eurocodes, Oxon: Spon Press

Raymond, I. G., Neil, C. M., Gianluca, R. (2017). Design of prestressed concrete to Eurocode 2, New York: CRC Press

Edward, G. N., (2009). Prestressed concrete: A fundamental Approach, New Jersey: Pearson

Eurocode 2

# Παραρτήματα - Περιληπτικός οδηγός χρήσης ADAPT

# 7. ADAPT Builder 2015

Το λογισμικό πρόγραμμα ADAPT χρησιμοποιήθηκε για την ανάλυση και μοντελοποίηση του έργου. Αποτελεί μια συλλογή από πλήρως ενσωματωμένα εργαλεία σχεδίασης και ανάλυσης για κτίρια από σκυρόδεμα, συστήματα δαπέδου, θεμέλια και δομές δοκών, με ή χωρίς μετατόπιση.

# 7.1 Αρχική οθόνη

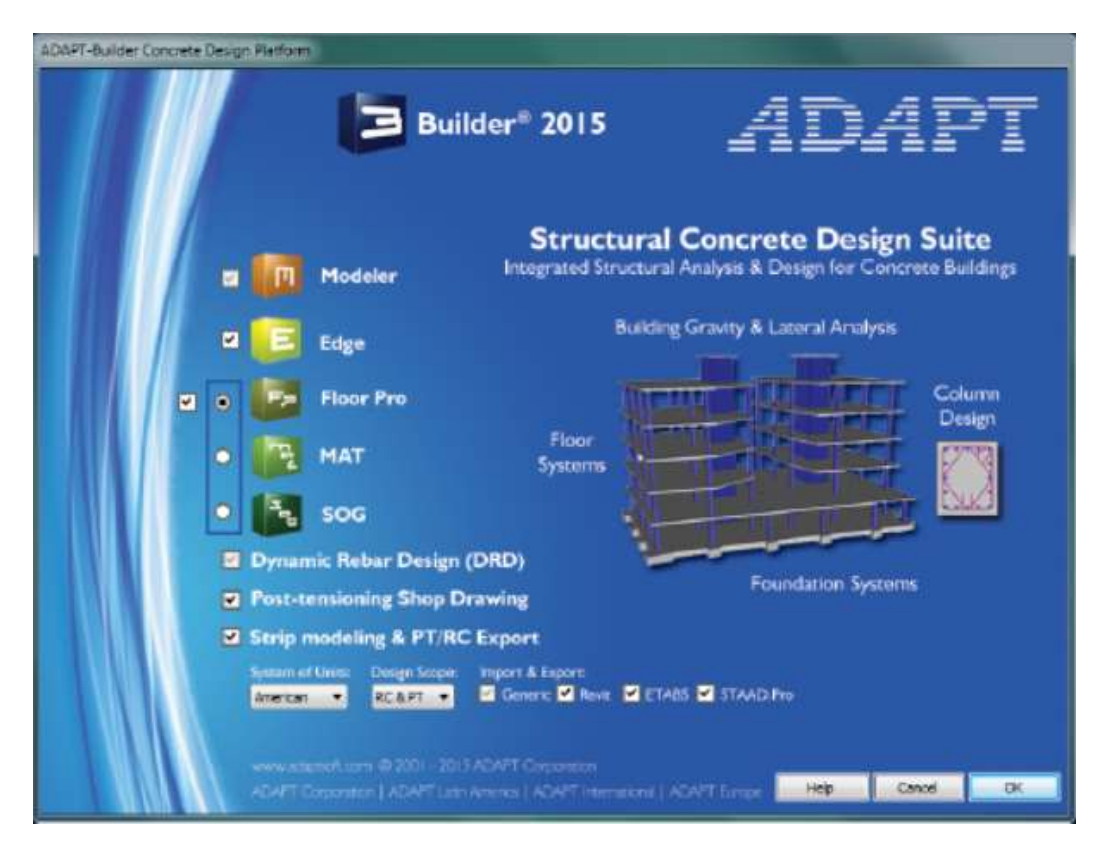

Εικόνα 7.1.1 : Αρχική οθόνη ADAPT

Οι επιλογές που βρίσκονται στην εικόνα αντιπροσωπεύουν τις δυνατότητες που θέλει ο χρήστης να έχει κατά την χρήση του προγράμματος.

Το Modeler είναι το στοιχείο μοντελοποίησης του Builder. Θα βρίσκεται σε λειτουργία όποτε το Builder είναι ανοιχτό και υποστηρίζει τη μοντελοποίηση ενός ή/και πολλαπλών επιπέδων σε μια κατασκευή.

Το Edge είναι ένα εργαλείο μοντελοποίησης και ανάλυσης για δομές σκυροδέματος με πολλά επίπεδα. Ο Χρήστης μπορεί να επιλέξει το Edge ανεξάρτητα ή με το Floor Pro ή το MAT. Δεν είναι δυνατή η επιλογή του Edge με το SOG.

Το Floor Pro είναι ένα εργαλείο μοντελοποίησης, ανάλυσης και σχεδιασμού για πλάκες σκυροδέματος, δοκάρια και συστήματα δαπέδου.

Το MAT είναι ένα εργαλείο μοντελοποίησης, ανάλυσης και σχεδίασης για θεμέλια εδάφους, πεδιλοδοκούς και ενιαία πέδιλα.

Το SOG είναι ένα εργαλείο μοντελοποίησης και ανάλυσης για έργα μετέντασης πλακών σε έδαφος σε επεκτατικά ή συμβατικά εδάφη.

Το Dynamic Rebar Design (DRD) επιτρέπει στο χρήστη να καθορίσει την υπάρχουσα ενίσχυση σε μια δομή ή τυπικές ράβδους όπως γωνιακές ράβδους, ράβδους πάνω από τα στηρίγματα ή γύρω από ανοίγματα. Ακόμη παρέχει πρόσθετες δυνατότητες στο Builder παρέχοντας στον χρήστη την δυνατότητα τροποποίησης και ενίσχυσης πλακών και δοκών, καθορισμού μέγεθος ράβδου, απόσταση, κάλυμμα, πλέγμα και άλλα. Με αυτόν τον τρόπο, η μονάδα DRD επιτρέπει στους μηχανικούς να διερευνήσουν με ακρίβεια την υπάρχουσα δομική ικανότητα πλακών, θεμελίων και συστημάτων δαπέδων.

Το Post-tensioning Shop Drawing παρέχει στον χρήστη πρόσθετη λειτουργικότητα όσον αφορά τη δημιουργία σχεδίων μετέντασης. Με αυτήν την ενότητα είναι δυνατό να εκτελεστεί υπολογισμός τριβής και επιμήκυνσης, να γίνει χειρισμός του ύψους των τενόντων στα επιθυμητά σημεία, και να υπολογιστούν οι ποσότητες τενόντων και να δημιουργηθούν ειδικές εκθέσεις τένοντα.

Επιπλέων επιλογές δίνονται στην επιλογή μονάδων μέτρησης και στην εισαγωγή / εξαγωγή στοιχείων από/σε συμβατά προγράμματα όπως το ETABS και STAAD pro.

### 7.2 Κύρια οθόνη μοντελοποίησης

Αφού έγινε επιλογή των κατάλληλων στοιχείων του χρήστη η κύρια οθόνη δίνει την δυνατότατά σχεδίασης του έργου.

#### 7.2.1 Βασική προεργασία

Αρχίζοντας με το εικονίδιο Grid settings μπορούμε να σχεδιάσουμε ένα πλέγμα με τις επιθυμητές αποστάσεις βοηθώντας μας στη μοντελοποίηση. Δίνοντας τις αποστάσεις στον άξονα Χ και Υ δημιουργείται στην οθόνη.

# Grid Settings.

Ακολούθως με την χρήση του Story Manager Toolbar ο χρήστης καθορίζει τους ορόφους της κατασκευής καθώς και το ύψος του κάθε ορόφου. Αυτό γίνεται με το Reference Plane Manager.

Σημείωση: Με το καθορισμό του ύψους των ορόφων καθορίζεται και το ύψος των κολόνων.

Τα δυο αρχικά εικονίδια του toolbar επιτρέπουν στο χρήστη να αντιγράψει τα στοιχεία του ορόφου σε άλλους προς τα πάνω ή προς τα κάτω. Χρησιμοποιώντας τα υπόλοιπα εργαλεία του Story manager μετακινόμαστε στους ορόφους επιλέγοντας που θέλουμε να εργαστούμε.

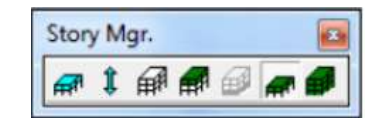

Εικόνα 7.2.1 : Story Manager Toolbar

#### 7.2.2 Καθορισμός ιδιοτήτων υλικών

Ακολουθώντας την επιλογή Material ανοίγει το παράθυρο με τα διαθέσιμα υλικά δίνοντας την δυνατότητα στον χρήστη να επιλέξει το υλικό και να θέσει τα χαρακτηριστικά που επιθυμεί. Υπάρχει η δυνατότητα δημιουργίας πολλών περιπτώσεων ενός υλικού αν η κατασκευή συνδυάζει περισσότερα από ένα.

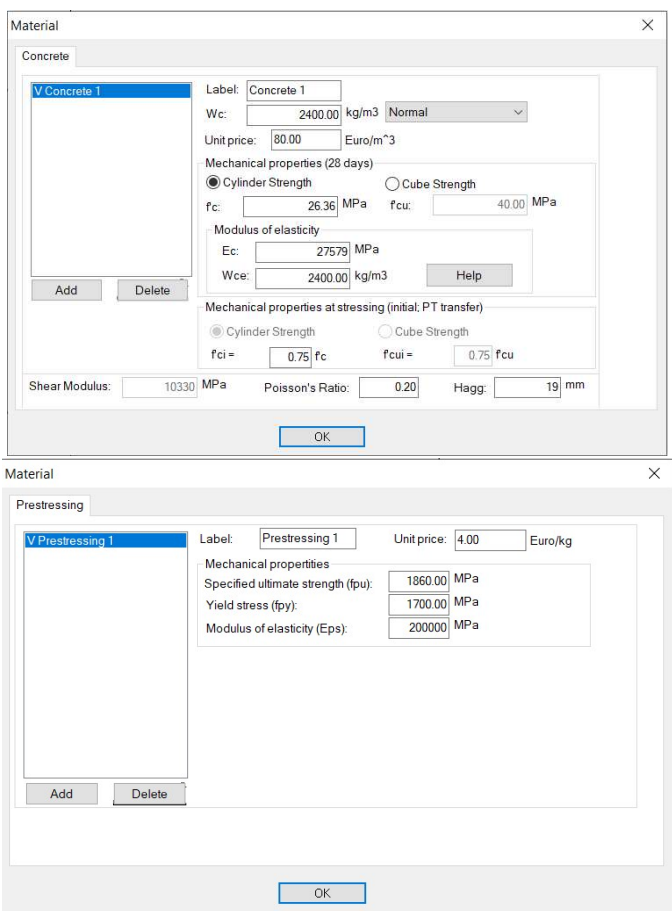

Εικόνα 3.2.2 : Παράθυρα καθορισμού ιδιοτήτων υλικών

#### 7.2.3 Κατασκευή δομικών στοιχείων

Χρησιμοποιώντας το Build Toolbar ο χρήστης μπορεί να τοποθετήσει τα δομικά στοιχεία της κατασκευής. Οι δοκοί και οι πλάκες δημιουργούνται στο πάτωμα του ορόφου καθώς οι κολόνες που τοποθετούνται κάτω από την πλάκα του ορόφου όπου εργαζόμαστε. (Build => structural components)

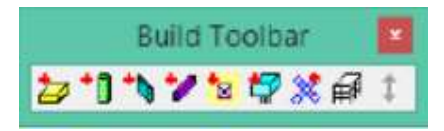

Εικόνα 7.2.3 : Build Toolbar

Αφού δημιουργήσουμε τα στοιχεία που επιθυμούμε μπορούμε να θέσουμε τα χαρακτηριστικά που επιθυμούμε σε αυτά όπως διαστάσεις, σχήμα, βαθμούς ελευθέριας, δυσκαμψία και υλικά.

Επιλέγοντας το/τα μέλη που επιθυμούμε και έπειτα το εικονίδιο **Δεπ**ανοίγουν τα παράθυρα επιλογής χαρακτηριστικών όπως φαίνεται πιο κάτω.

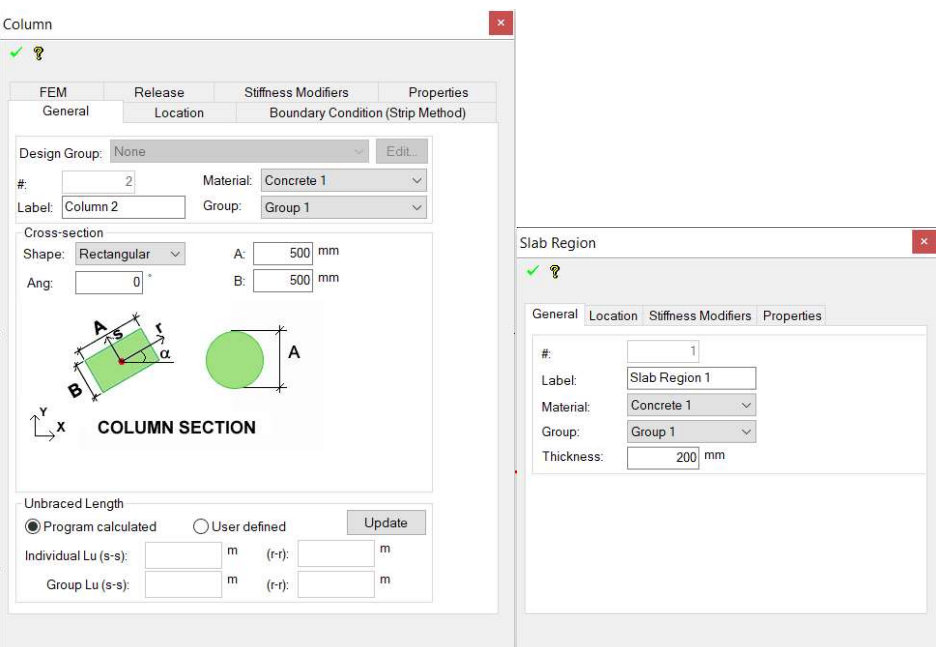

Εικόνα 7.2.4 : Παράθυρα επιλογής χαρακτηριστικών δομικών στοιχείων

### 7.2.4 Επιβολή φορτίων

Προχωρώντας στην επιβολή φορτίων στα επιθυμητά σημεία επιλέγουμε το loading και ακολούθως το add load.

Ο χρήστης έχει την επιλογή να τοποθετήσει τα φορτία αφού επιλέξει το είδος τους στα σημεία οπού επιθυμεί. H χρησιμοποίηση του wizard load καθορίζοντας το μέγεθος του φορτίου και το είδος (live load, dead load) δίνει στο πρόγραμμα την άδεια να καθορίσει τα load cases και να ομαδοποιήσει τα κοινά φορτία.

Σημείωση : Το πρόγραμμα θα θεωρήσει το βάρος του σκυροδέματος σαν load case αυτόματα με το καθορισμό του ειδικού βάρους του σκυροδέματος.

Ακολουθώντας το loading και load combination ο χρήστης μπορεί να δει τα ήδη υπάρχοντα load cases αλλά και να προσθέσει τα δικά του.

### 7.2.5 Σχεδιασμός και επιβολή δύναμης προέντασης

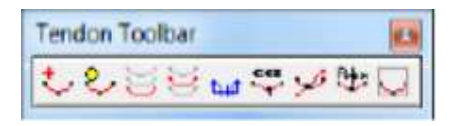

Εικόνα 7.2.5 : Tendon toolbar

Επιλέγοντας το πρώτο εργαλείο της εικόνα ο χρήστης μπορεί να τοποθετήσει τους τένοντες στα σημεία όπου επιθυμεί. Ακολούθως , επιλέγοντας τον τένοντα και χρησιμοποιώντας το Map distributed tendon ο χρήστης μπορεί να επιλέξει πώς να διανέμει τους τένοντες, είτε βάσει συγκεκριμένου αριθμού τενόντων, είτε με βελτιστοποίηση της διάταξης και του σχεδιασμού του τένοντα. Ακόμη μπορεί να επιλέξει το % του ίδιου βάρους της δοκού για εξισορρόπηση και το κύριο εύρος του αρχικά επιλεγμένου τένοντα.

Με διπλή επιλογή του τένοντα δίνεται η δυνατότητα στο χρήστη να καθορίσει το μέγεθος του τένοντα, τον αριθμό τους ,την δύναμη προέντασης και να σχεδιάσει την θέση του σε κάθε σημείο.

Επιλέγοντας τον επιθυμητό τένοντα και το Display Tendon Elevation  $44$ δημιουργείται αυτόματα ένα σχέδιο με την δοκό και την μορφή του.

#### 7.2.6 Ανάλυση αποτελεσμάτων

Χρησιμοποιώντας το εργαλείο View Full Structure <sup>191</sup> εμφανίζεται όλη η κατασκευή στην οθόνη.

Επιλέγοντας FEM και ακόλουθος Automatic Mesh Generation ανοίγει το παράθυρο για τον καθορισμό του πλέγματος της ανάλυσης. Τα υπάρχοντα στοιχεία είναι αυτά που συνιστά το πρόγραμμα χωρίς όμως να περιορίζει το χρήστη από το να θέσει την δική του επιλογή.

Ακολούθως επιλέγοντας FEM και Analyze Structure εμφανίζεται το πιο κάτω παράθυρο.

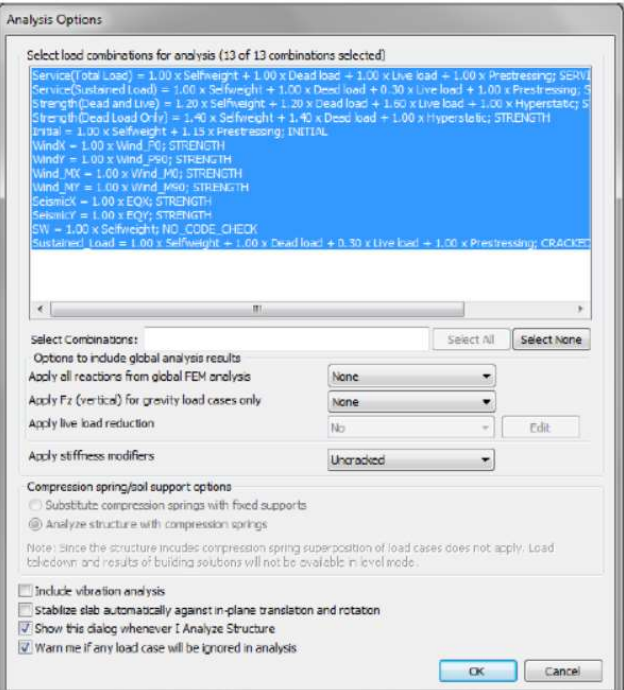

Εικόνα 7.2.6 : Παράθυρο επιλογής φορτίων ανάλυσης

Στην επιλογή αυτή ο χρήστης μπορεί να δει όλα τα load cases που έχει διαθέσιμα για την ανάλυση και να επιλέξει αυτά που επιθυμεί.

Apply all reactions from global FEM analysis : Ο σκοπός αυτής της επιλογής είναι να συμπεριληφθούν πλευρικές ενέργειες από περιπτώσεις φόρτωσης κτιρίων (δηλαδή άνεμος και σεισμός) σε κολόνες και τοίχους πάνω και κάτω από το επίπεδο που αναλύεται. Αν ο χρήστης δεν έχει τοποθετήσει πλευρικές ενέργειες η επιλογή δεν είναι διαθέσιμη.

Apply Fz (vertical) for gravity load cases only : Ο σκοπός αυτής της επιλογής είναι να συμπεριλάβει τα φορτία βαρύτητας σε ένα μόνο επίπεδο ή να λάβει τα αποτελέσματα ενός επιπέδου μεταφοράς.

Include Vibration Analysis : Εάν ενεργοποιηθεί αυτή η επιλογή, το πρόγραμμα θα αναφέρει τη συχνότητα λειτουργίας και την περίοδο για κάθε επίπεδο. Αυτά τα δεδομένα μπορούν να χρησιμοποιηθούν για τη διενέργεια ελέγχου δόνησης.

Stabilize slab automatically against in-plane translation and rotation : είναι ενεργή μόνο όταν αναλύεται ένα μόνο επίπεδο, οπότε η επιλογή είναι προεπιλεγμένη.

Show this dialogue box whenever I Analyze Structure : δίνει στον χρήστη την επιλογή για την οθόνη που θα εμφανίζεται όταν η επιλογή gives Analyze Structure έχει επιλεγεί από το μενού FEM.

Warn me if any load case will be ignored in analysis : χρησιμοποιείται για την καταγραφή περιπτώσεων όπου έχει οριστεί ενα load case στο μοντέλο και περιλαμβάνεται σε load combinations, αλλά δεν έχει εφαρμοστεί φόρτωση για αυτή την περίπτωση στο δομικό μοντέλο.

Σημείωση : η επιλογή Warn me if any load case will be ignored in analysis δεν είναι επιλεγμένη από το πρόγραμμα όμως συνιστάτε. Δίνει στον χρήστη την ενημέρωση για φορτία που δεν έχουν συμπεριληφθεί στην ανάλυση και είναι υπόδειξη για λάθος που υπάρχει σε κάποιο σημείο.

#### !!Σημείωση :

Ο οδηγός αποτελεί σύντομη περιγραφή των βασικών διεργασιών του προγράμματος. Περισσότερα βήματα πρέπει να ακολουθηθούν για την εξασφάλιση της ευστάθειας της κατασκευής.